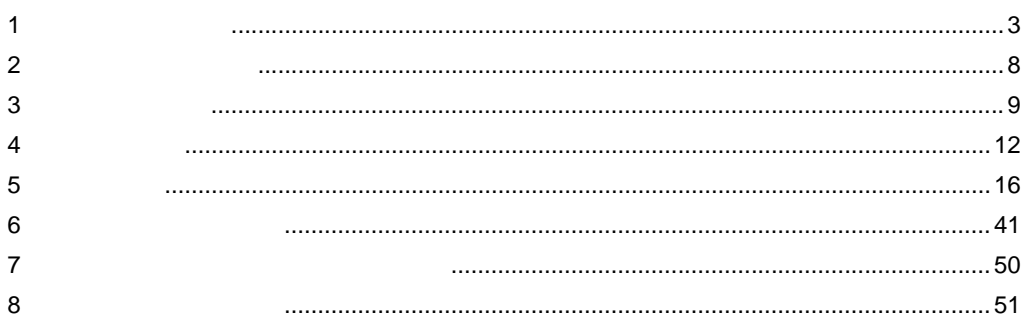

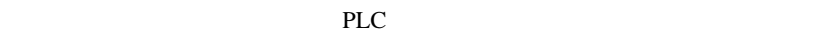

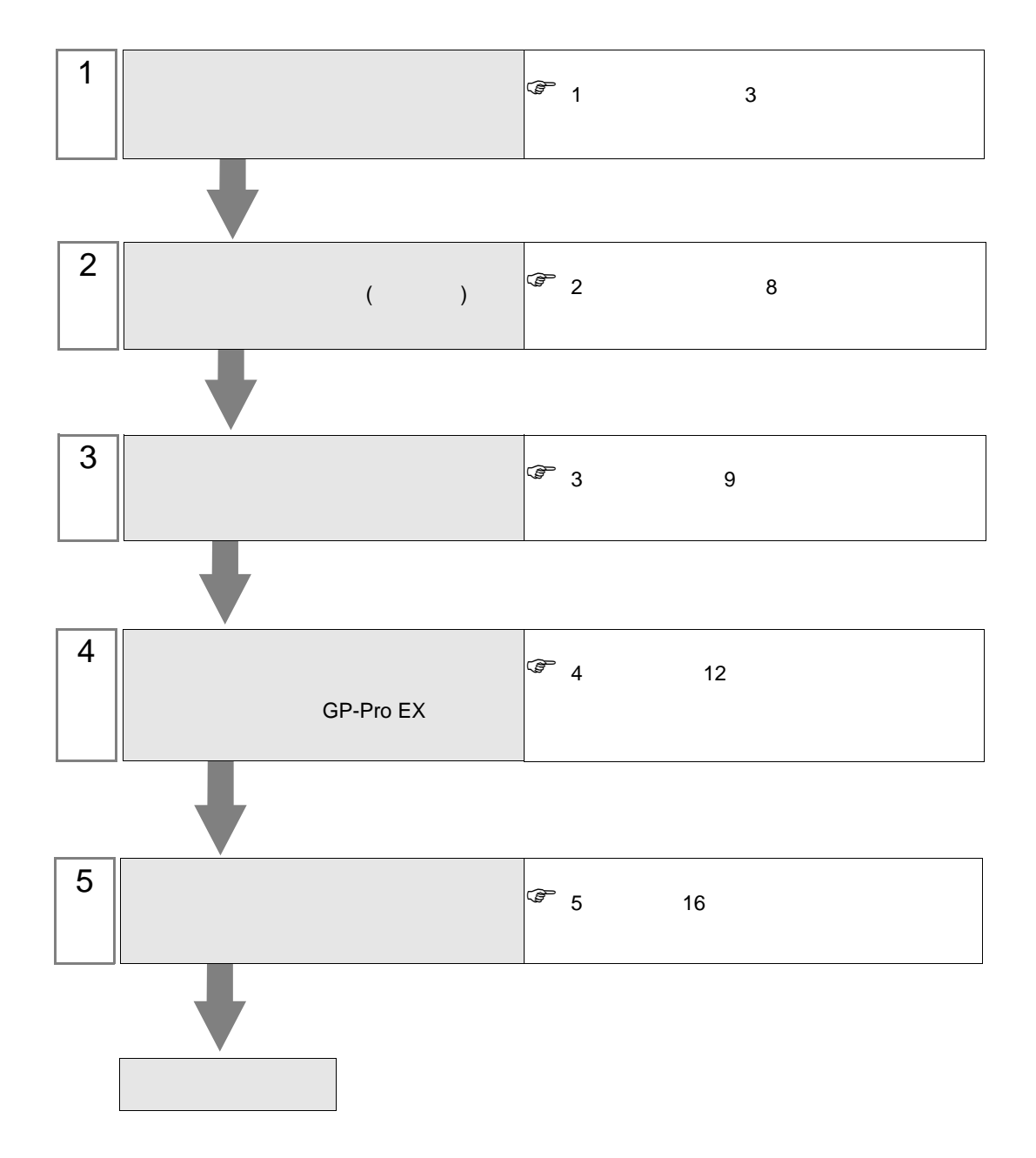

<span id="page-2-0"></span> $1$ 

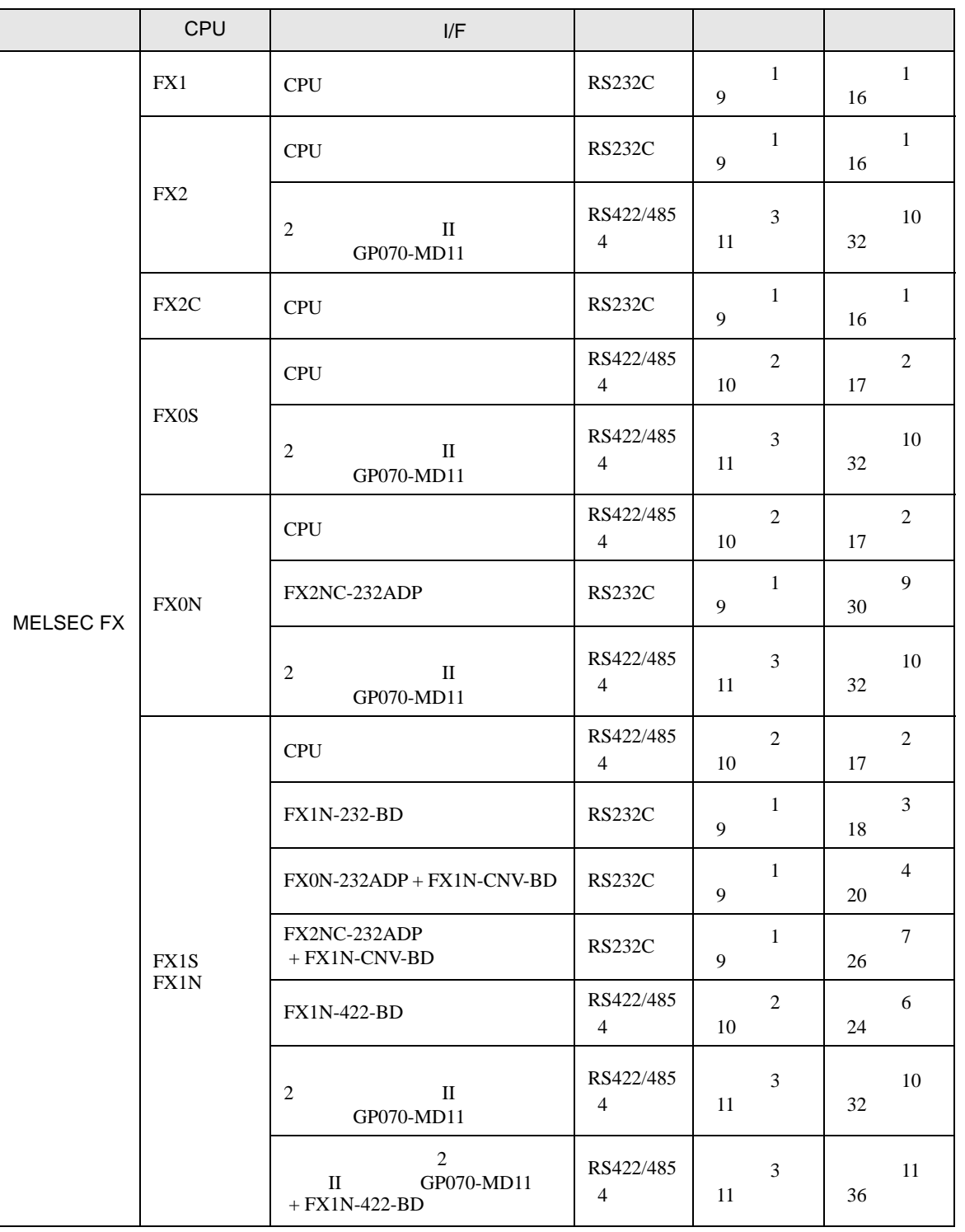

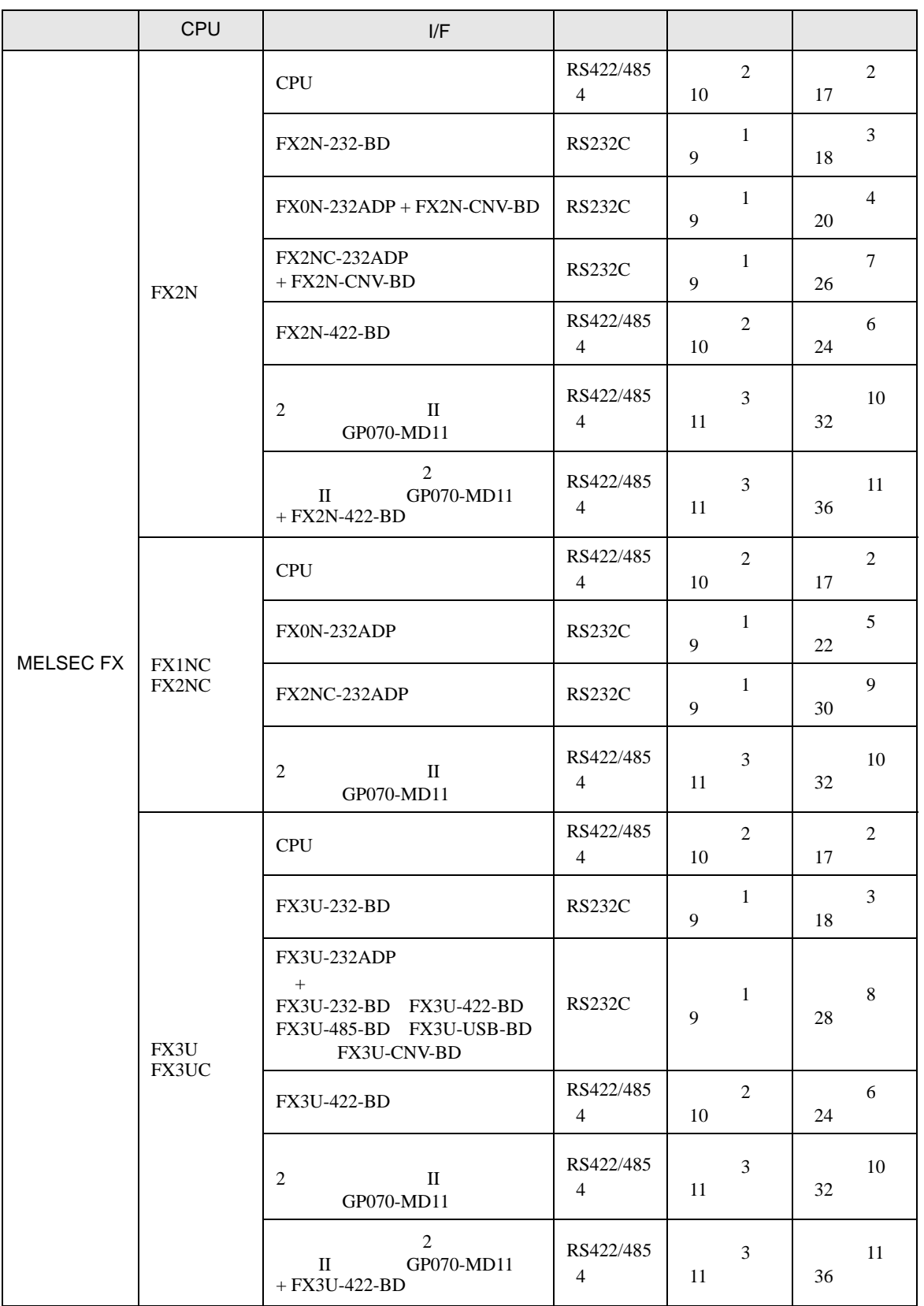

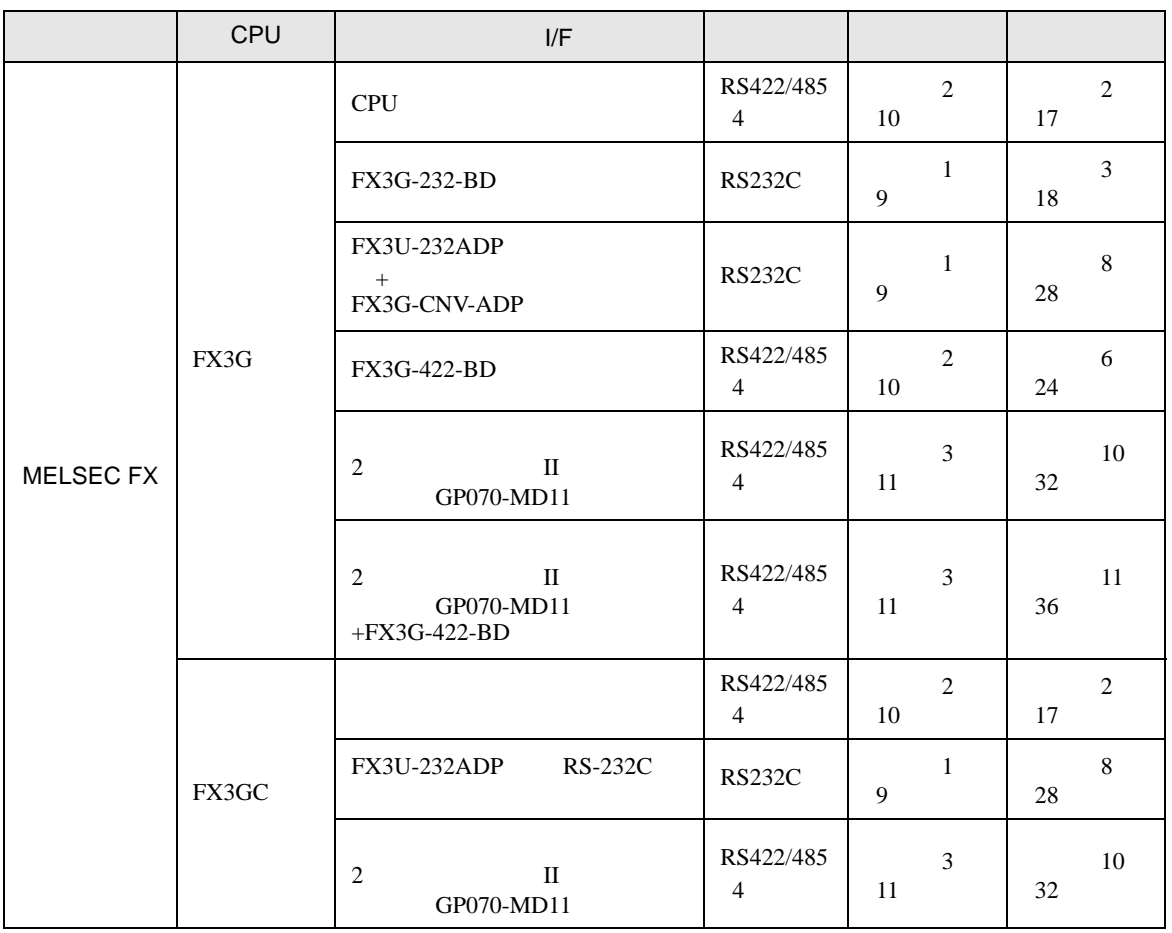

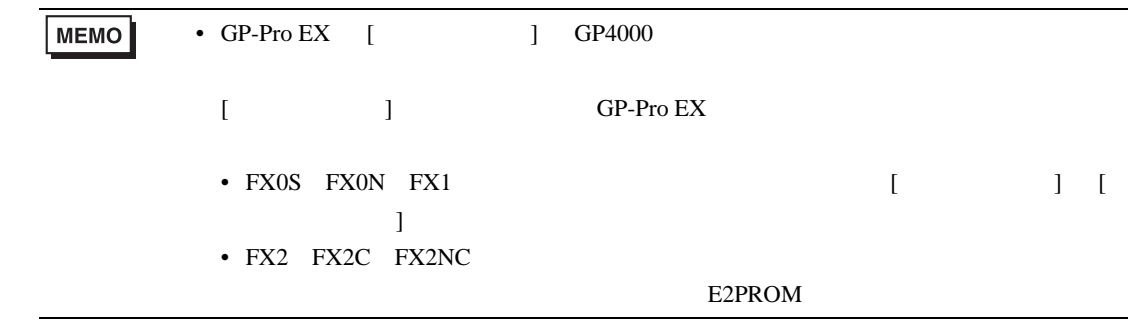

<span id="page-5-0"></span>IPC COM

**IPC** IPC

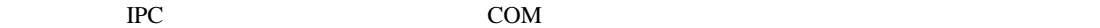

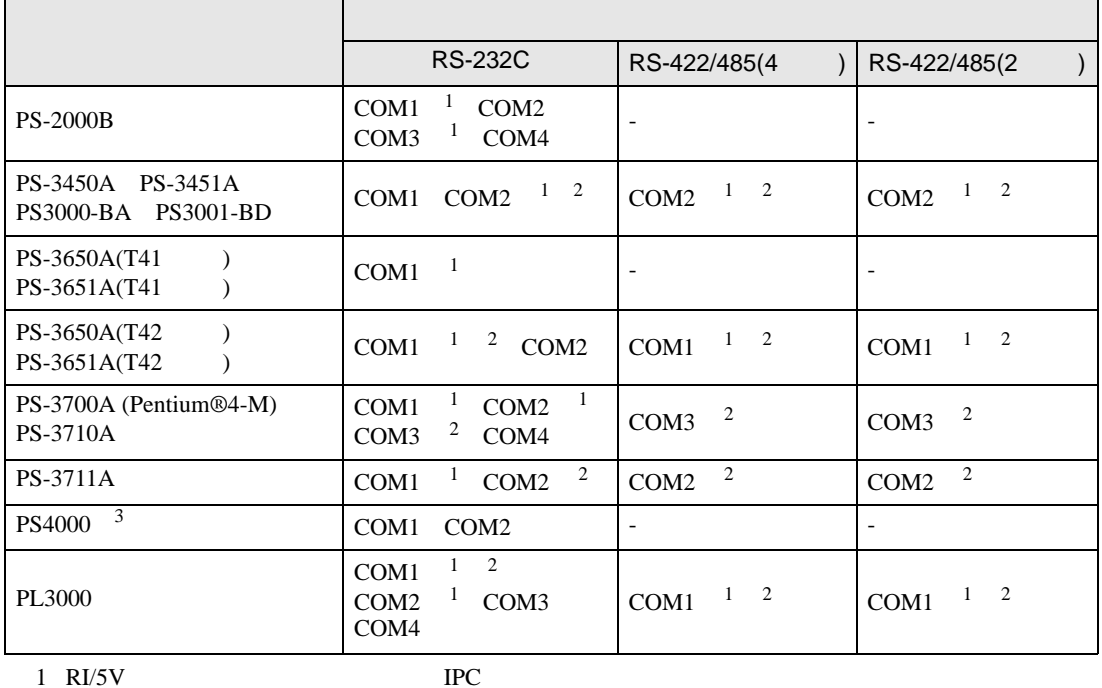

 $2 \leq$ 

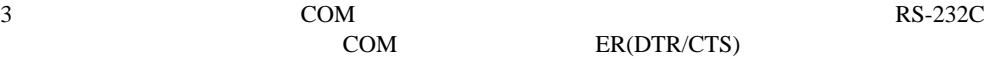

COM ER(DTR/CTS)  $1 4 6 9$  IPC

 $\rm{IPC}$ 

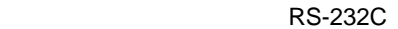

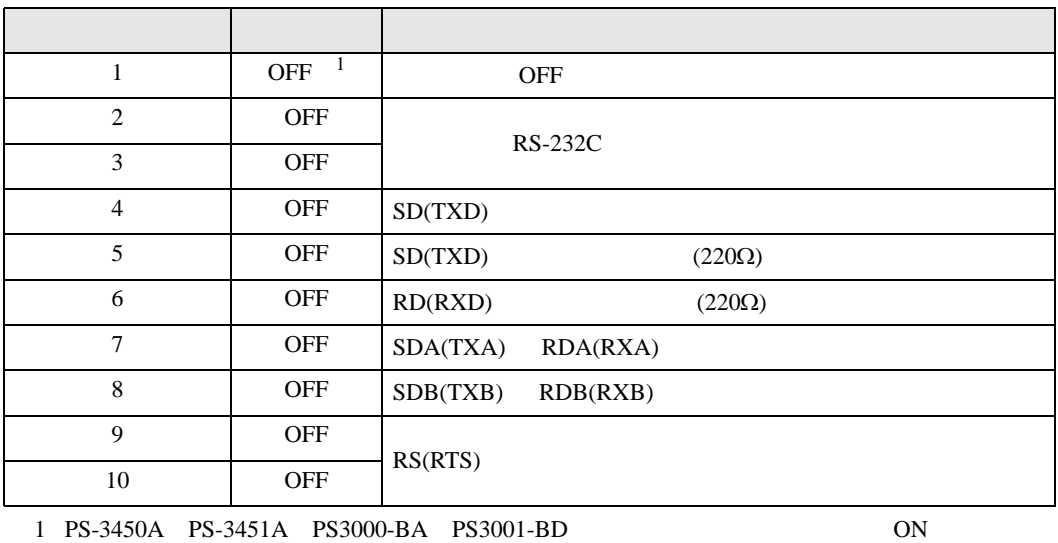

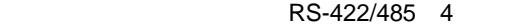

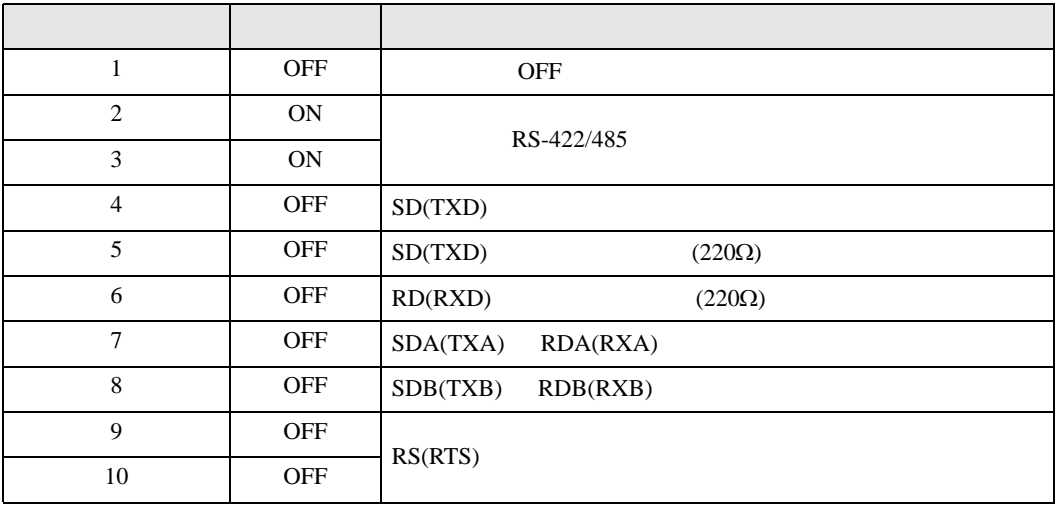

#### RS-422/485 2

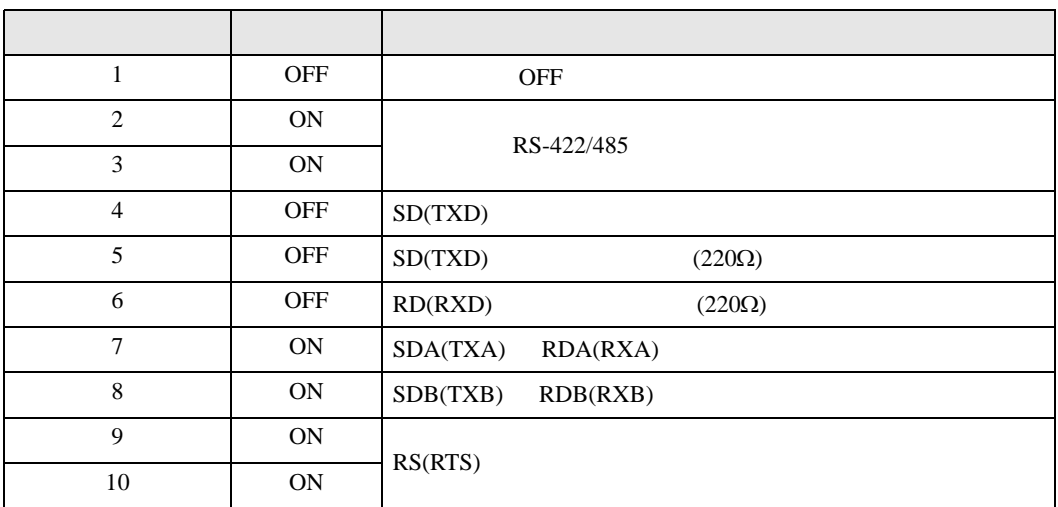

<span id="page-7-0"></span> $2<sub>0</sub>$ 

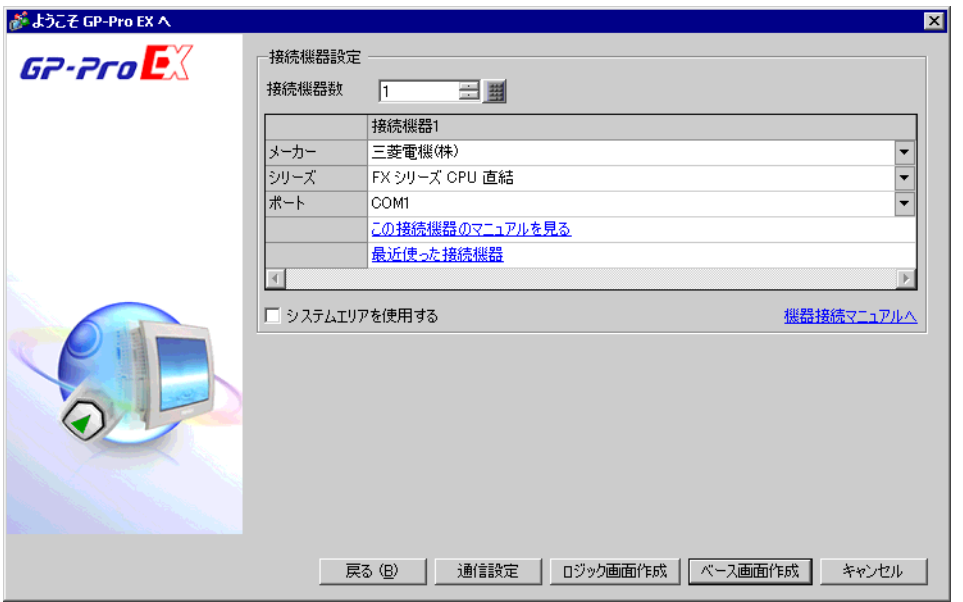

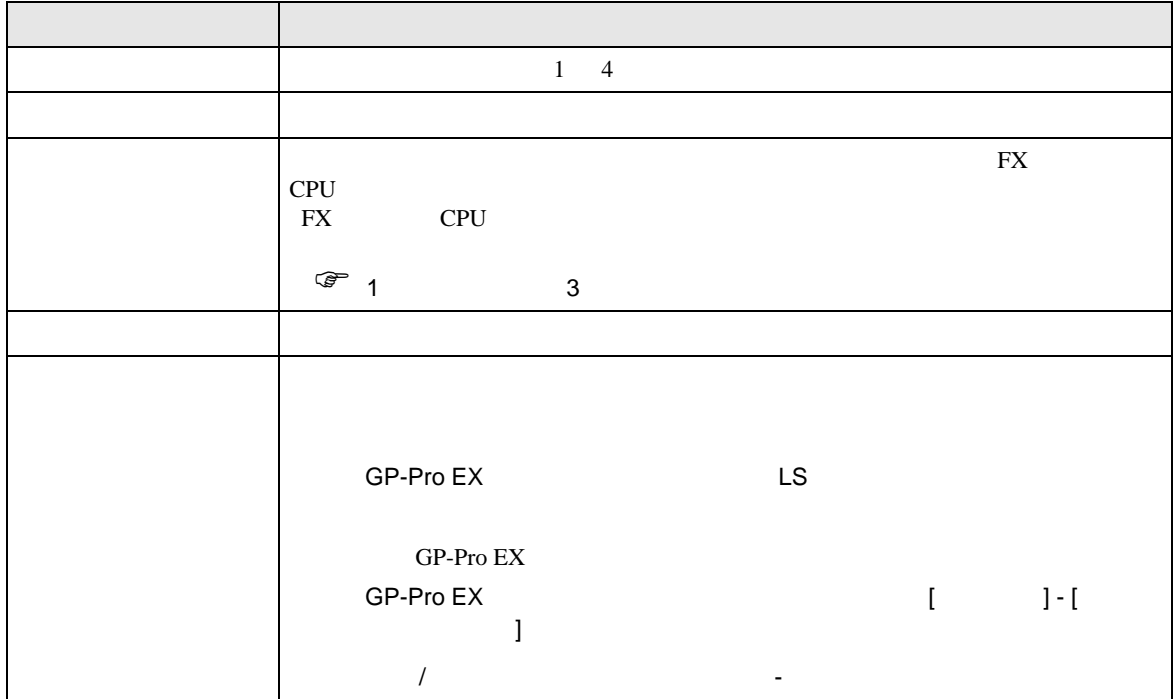

<span id="page-8-0"></span> $3 \sim$ 

### <span id="page-8-1"></span>3.1 設定例 1

GP-Pro EX

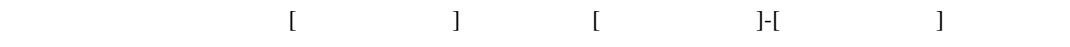

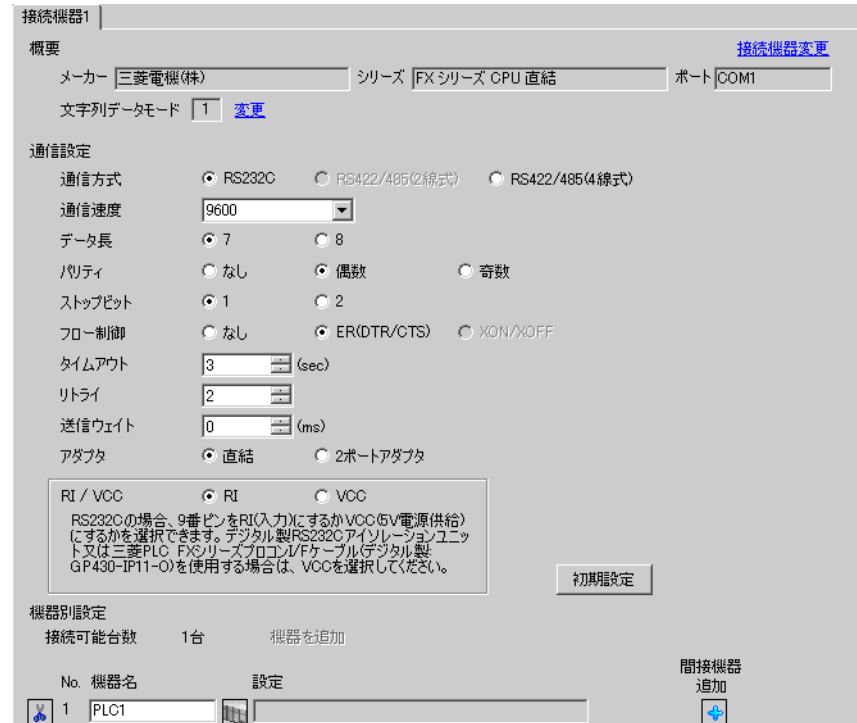

### I/F CPU

1 ( ) GX-Developer [PC (2)] [ ]

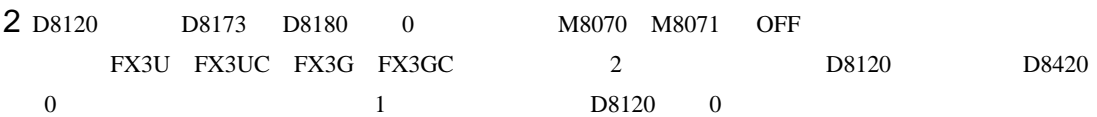

<span id="page-9-0"></span>3.2 設定例 2

 $GP$ -Pro  $EX$ 

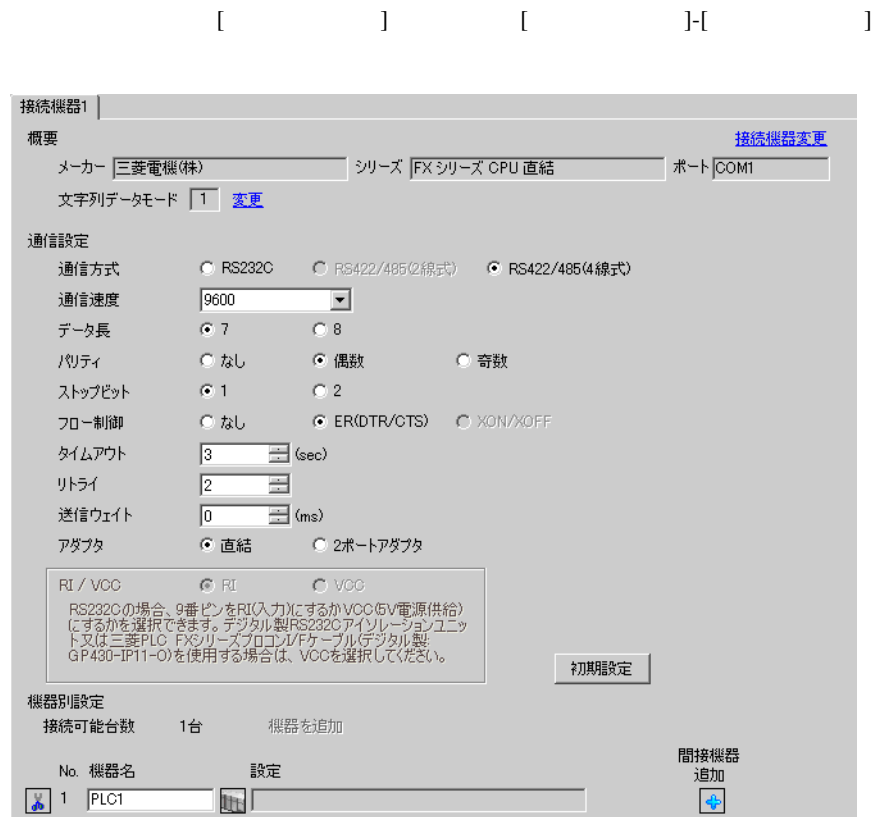

#### $I/F$  CPU

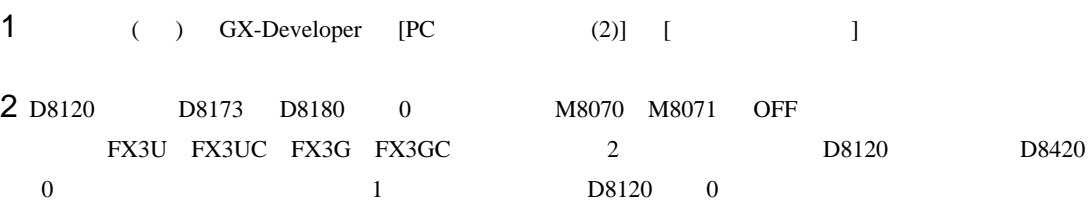

<span id="page-10-0"></span>3.3 設定例 3

 $GP$ -Pro  $EX$ 

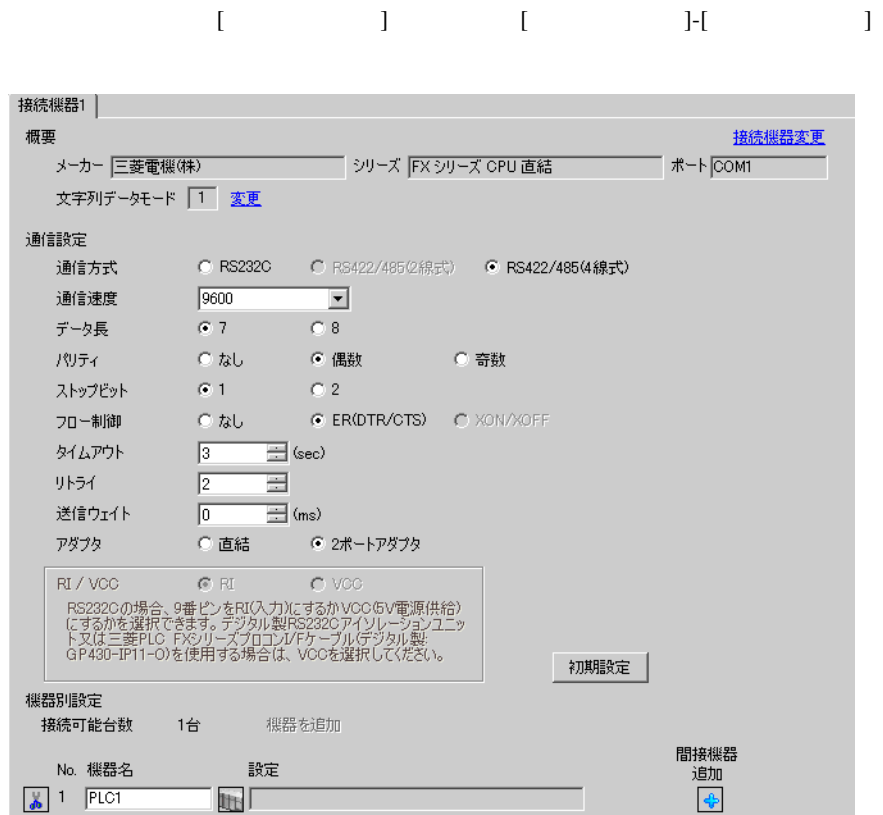

#### I/F CPU

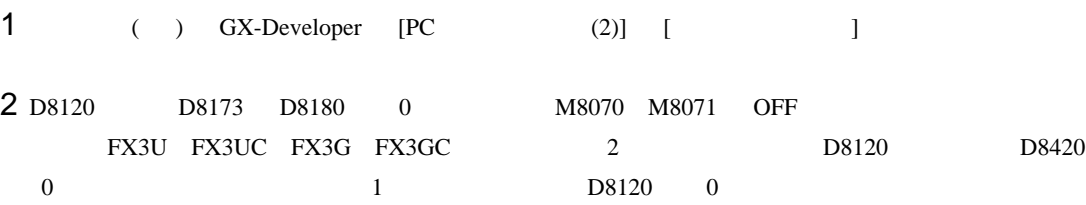

<span id="page-11-0"></span>4 設定項目

 ${\rm GP\text{-}Pro\;EX}$ 

 $\circled{f}$  3 9

4.1 GP-Pro EX

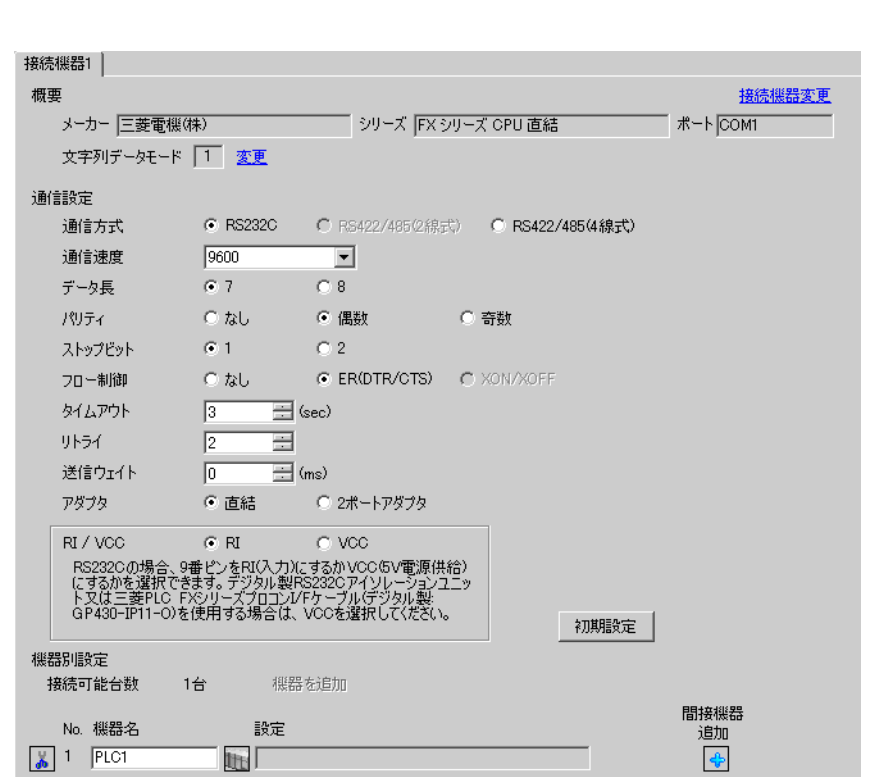

設定画面を表示するには、[ プロジェクト ] メニューの [ システム設定 ]-[ 接続機器設定 ] をクリック

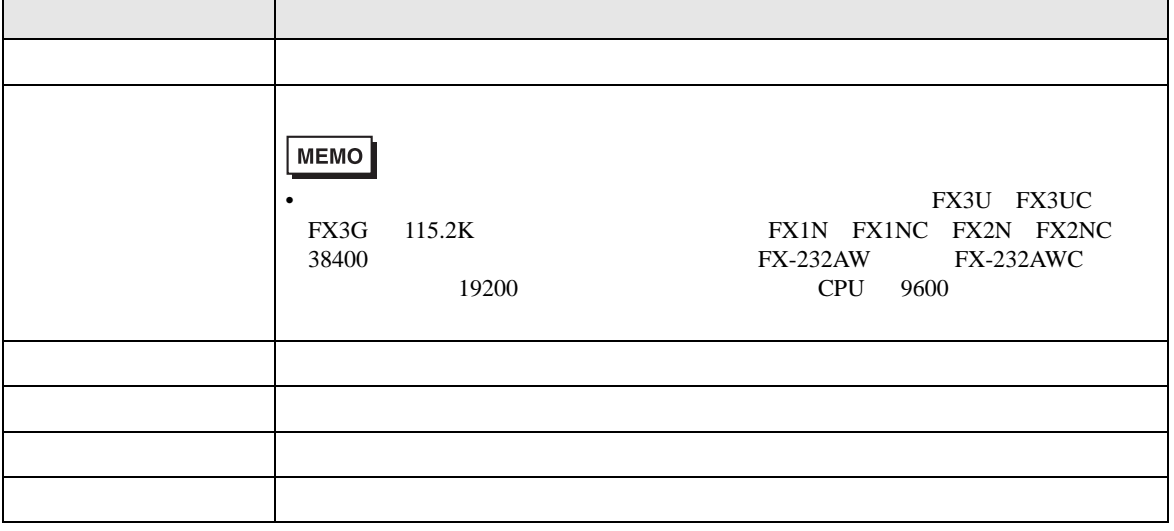

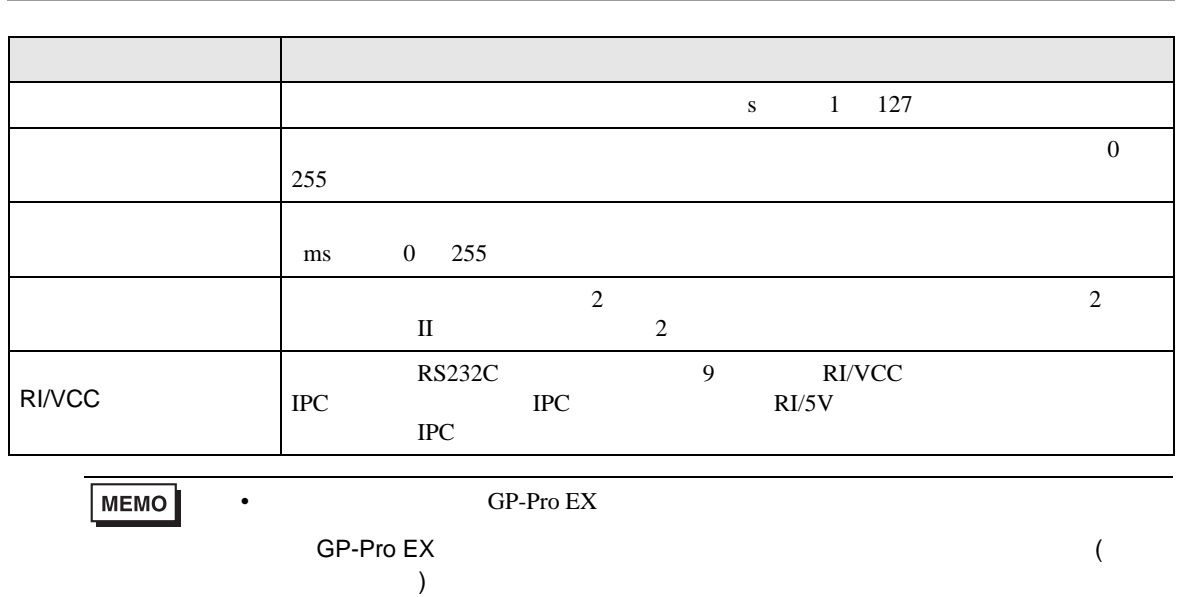

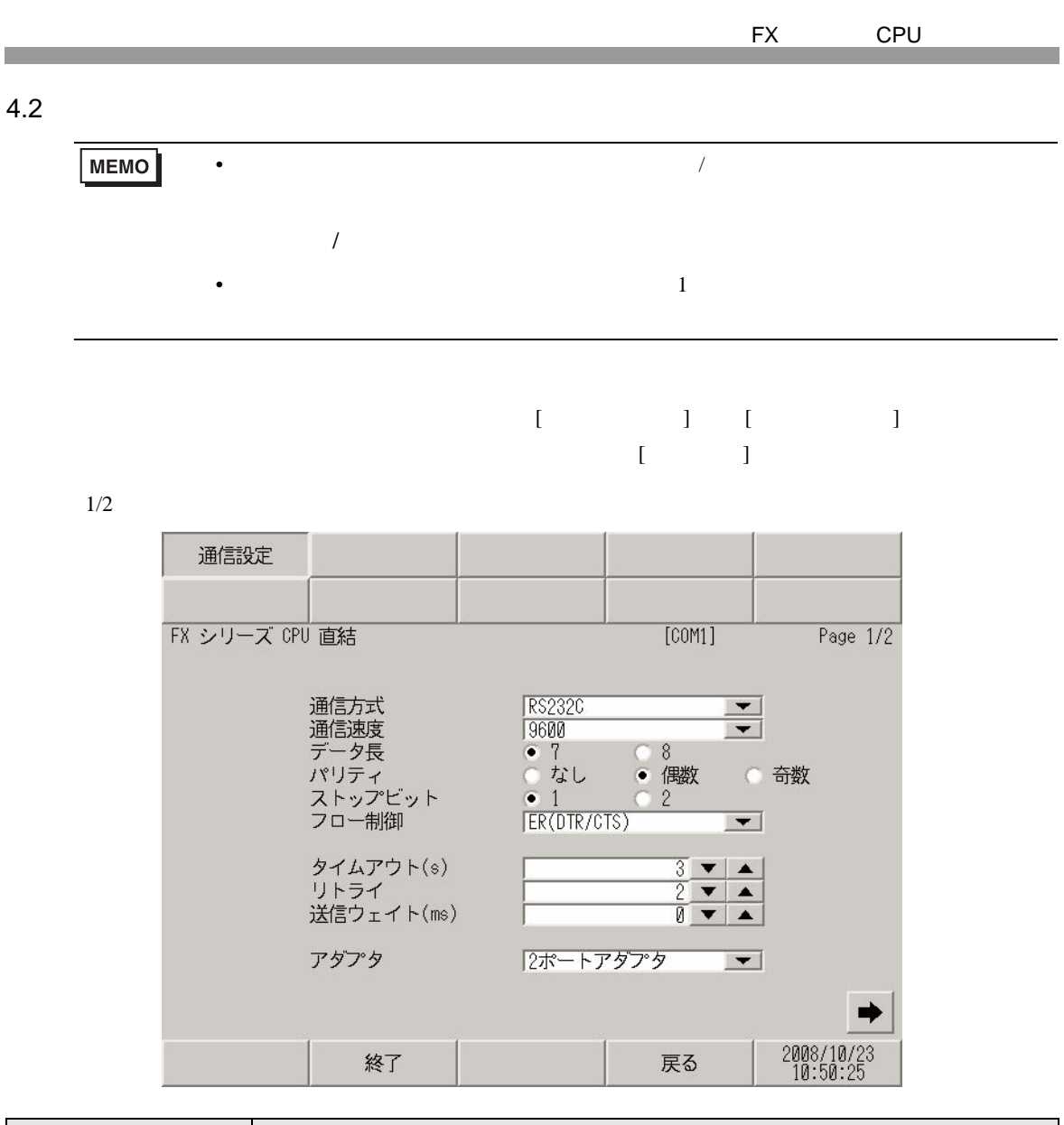

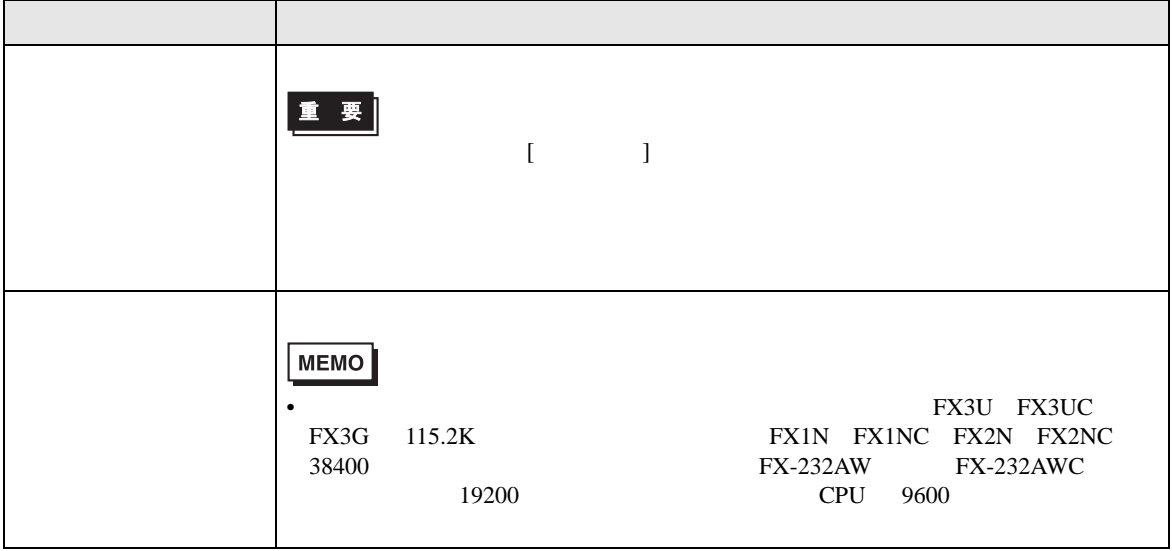

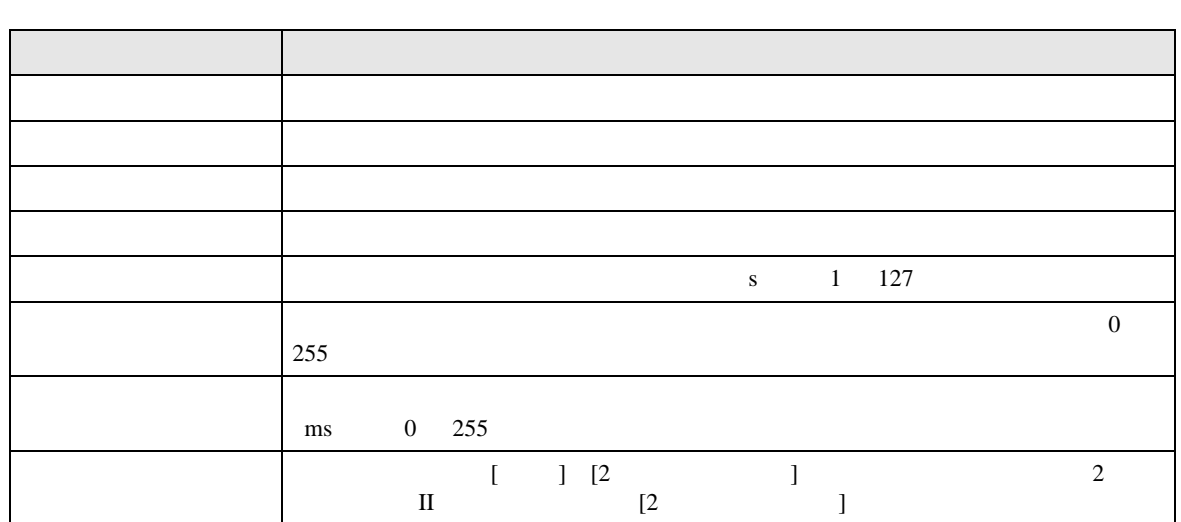

 $2/2$ 

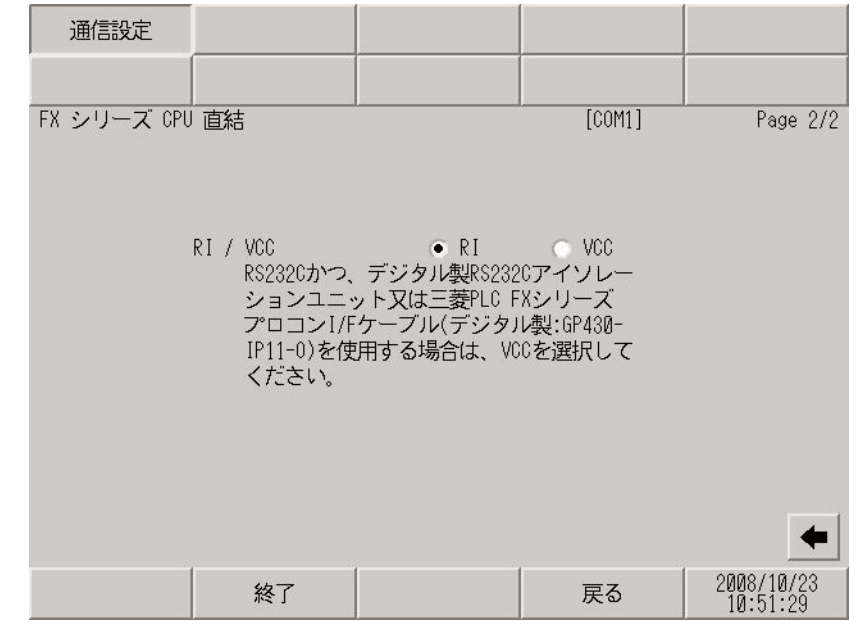

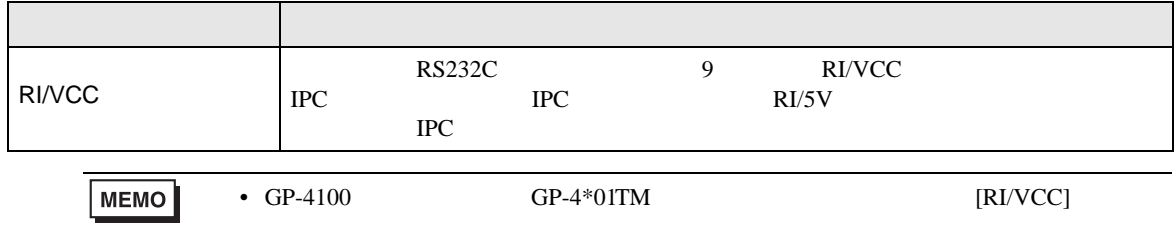

<span id="page-15-0"></span>FX CPU  $5<sub>3</sub>$ 

- FG D
- SG FG 56
	- 結線図 1

<span id="page-15-1"></span>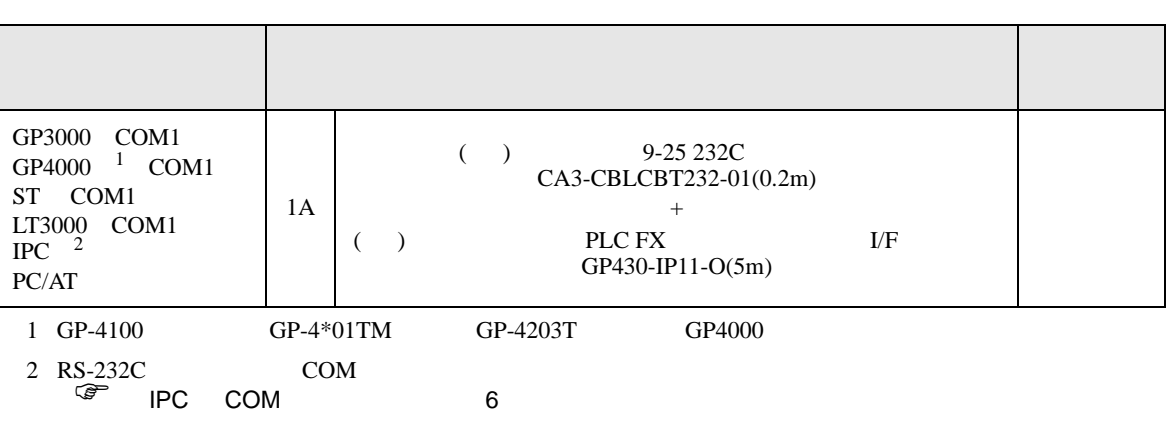

• ノイズなどの影響で通信が安定しない場合はアイソレーションユニットを接続してください。

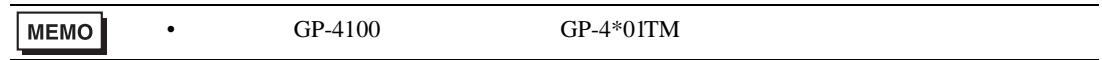

1A)

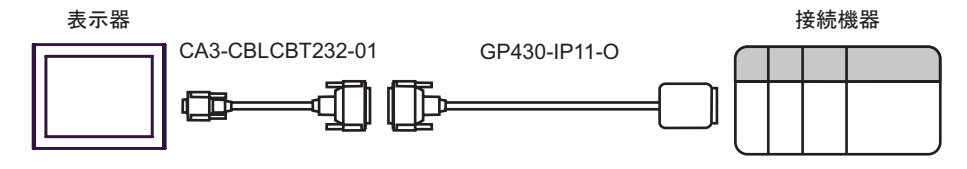

2

<span id="page-16-0"></span>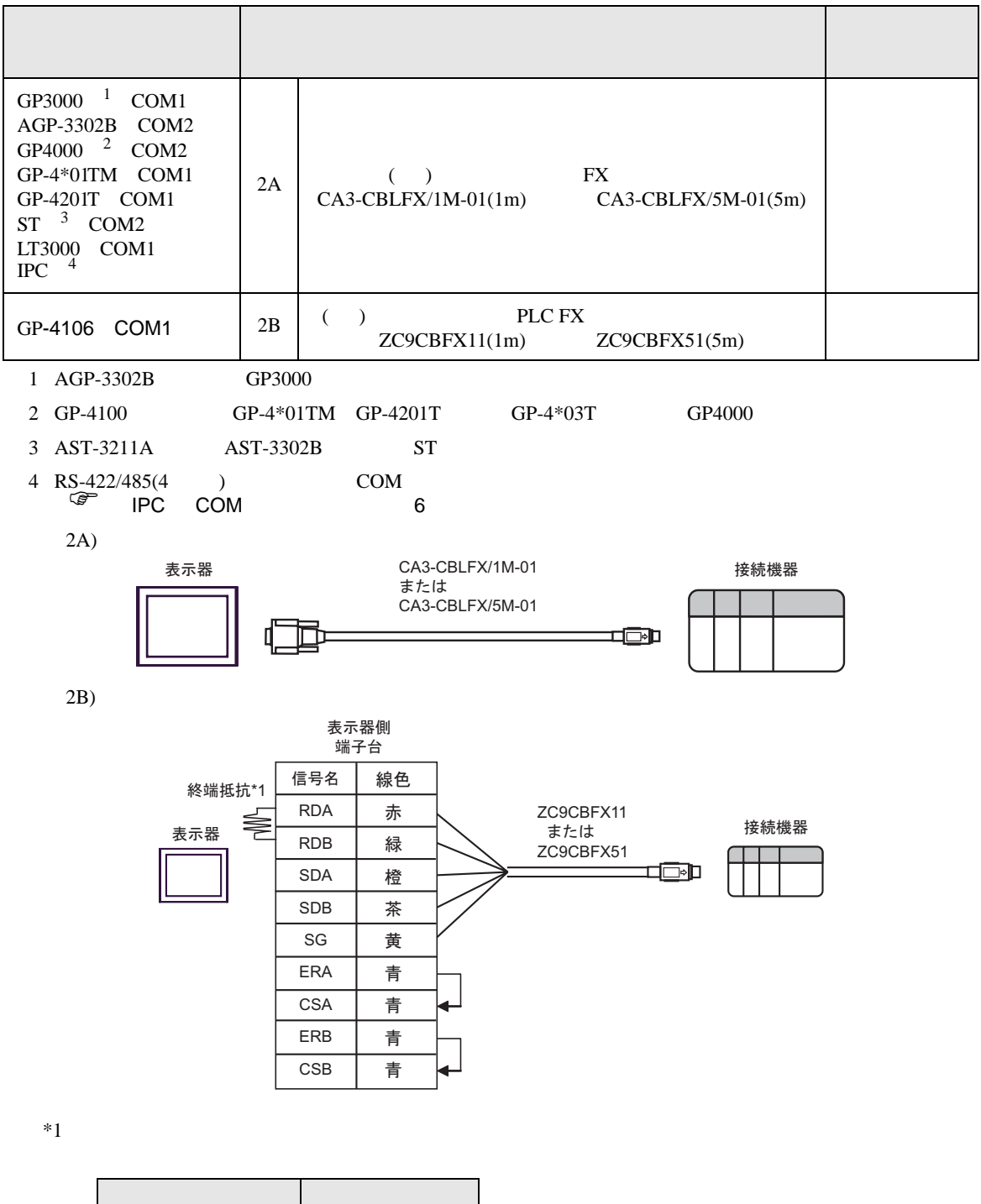

結線図 3

<span id="page-17-0"></span>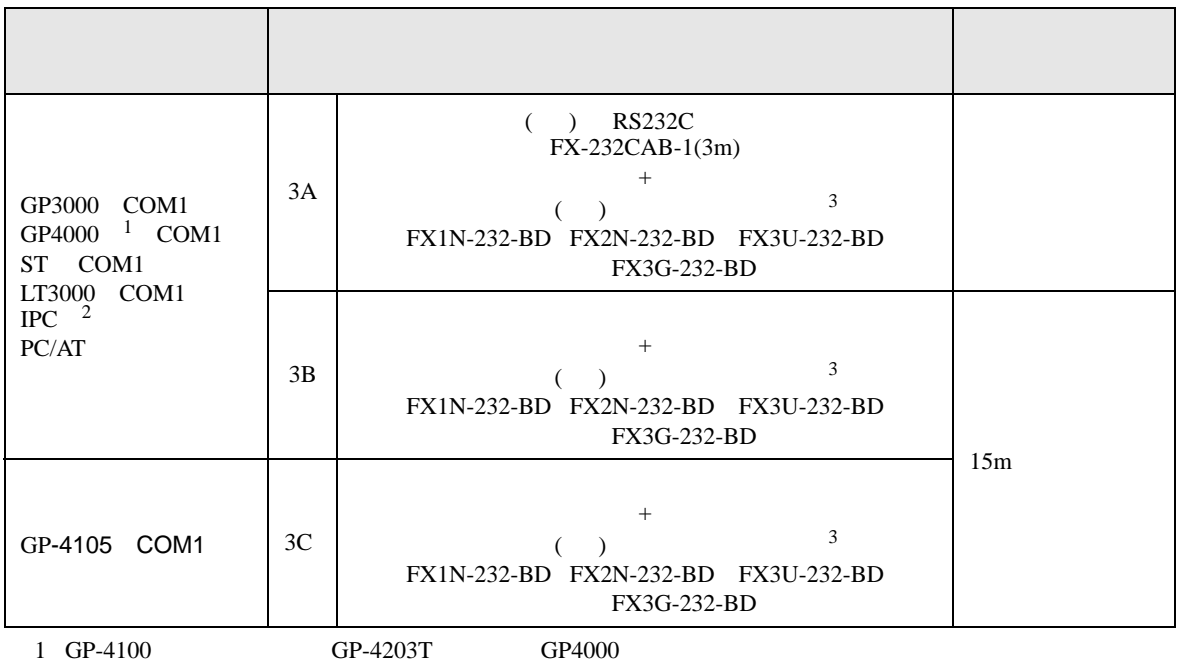

2 RS-232C COM  $\overset{\text{CDM}}{\mathscr{F}}$  IPC COM 6  $\overline{P}$  IPC COM

<span id="page-17-1"></span> $3 \left( \frac{1}{2} \right)$ 

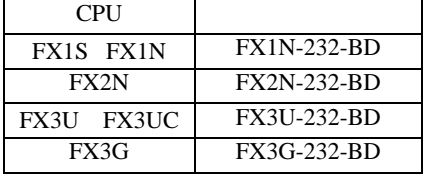

3A)

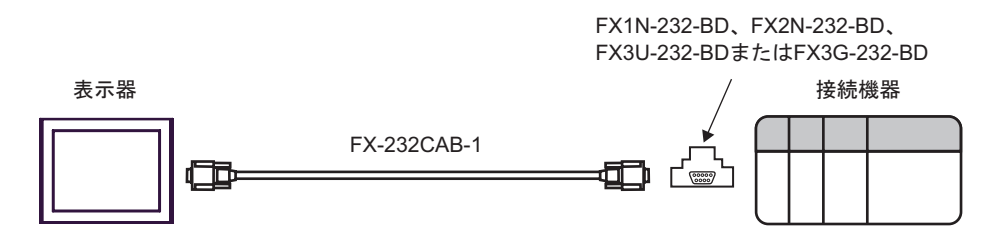

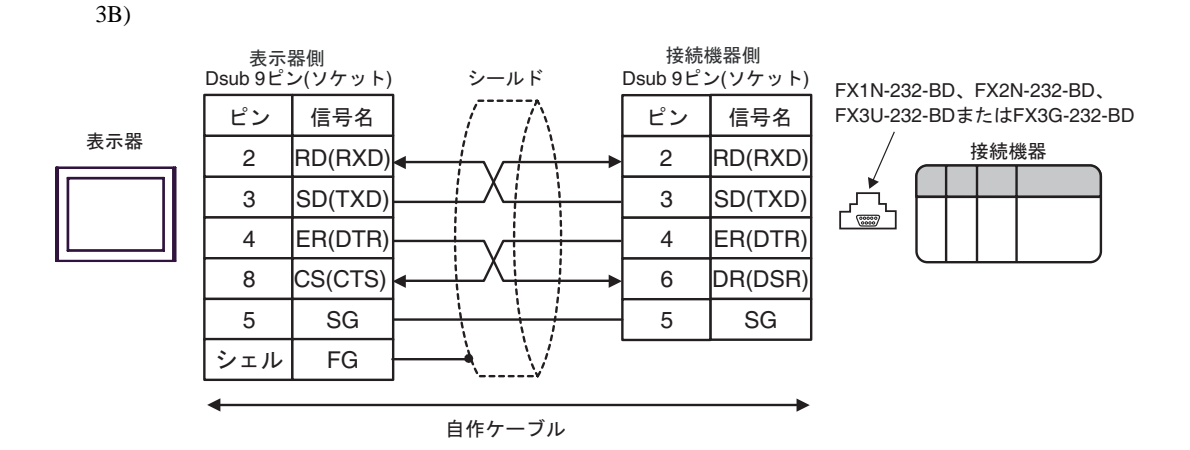

3C)

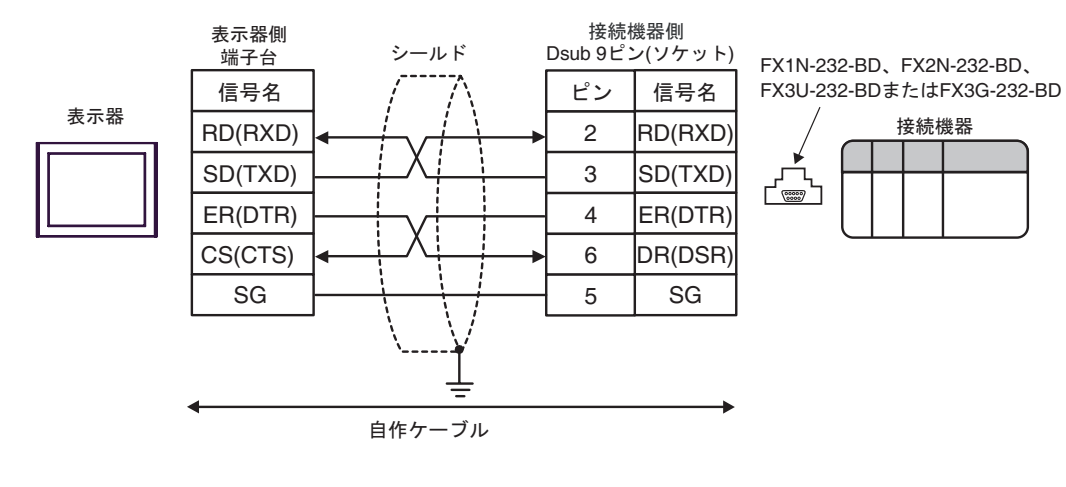

結線図 4

<span id="page-19-0"></span>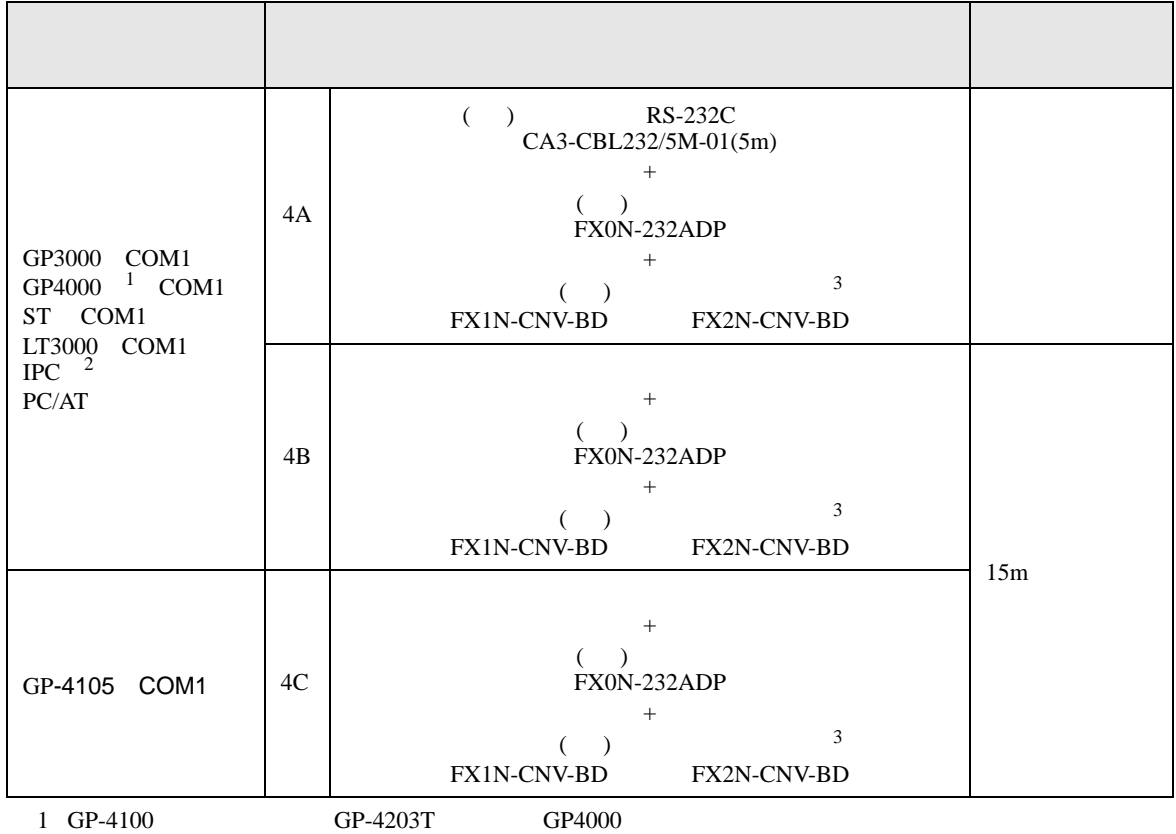

2 RS-232C COM  $\overline{\mathcal{L}}$  IPC COM  $\overline{\mathscr{F}}$  IPC COM 6

<span id="page-19-1"></span> $3 \frac{1}{3}$ 

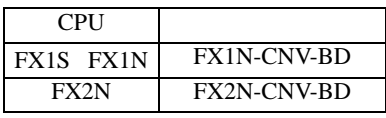

4A)

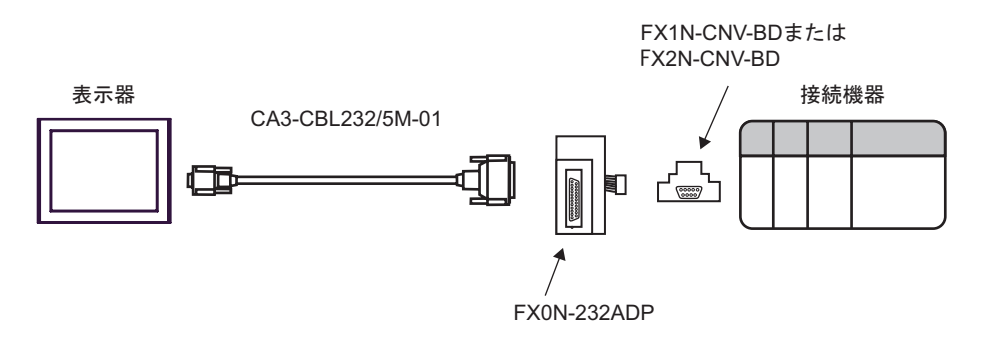

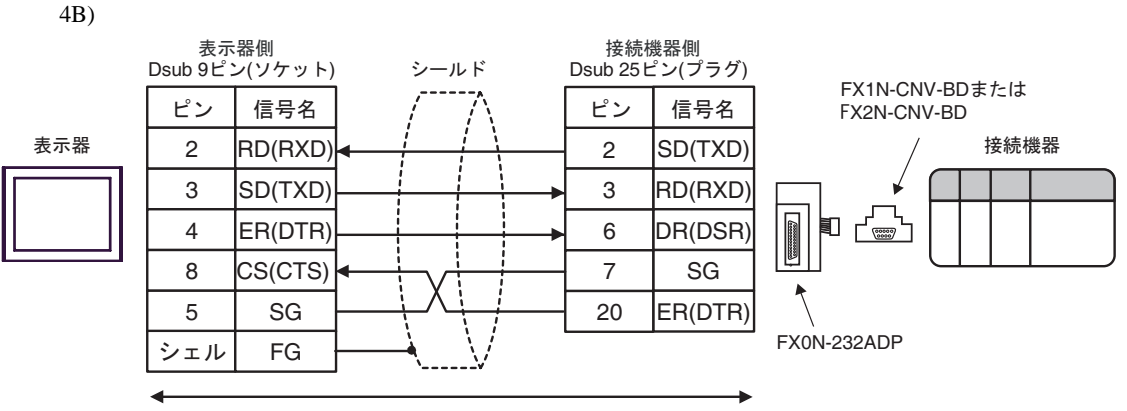

自作ケーブル

4C)

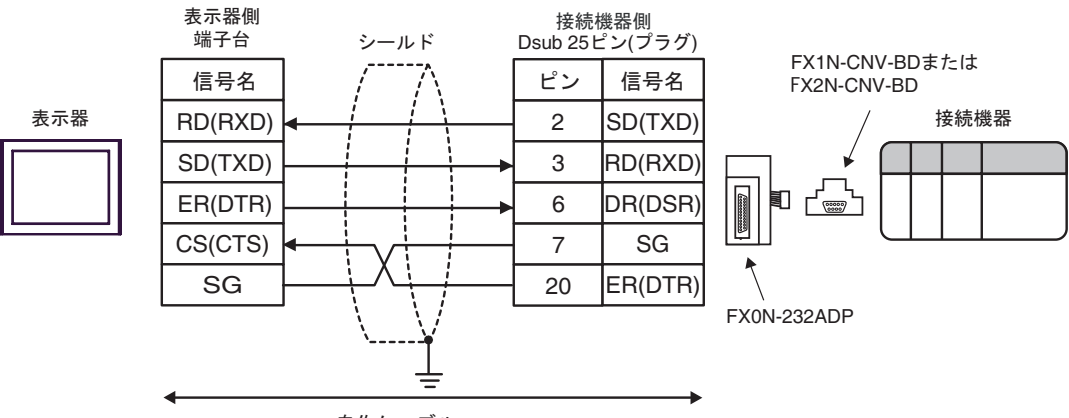

自作ケーブル

結線図 5

<span id="page-21-0"></span>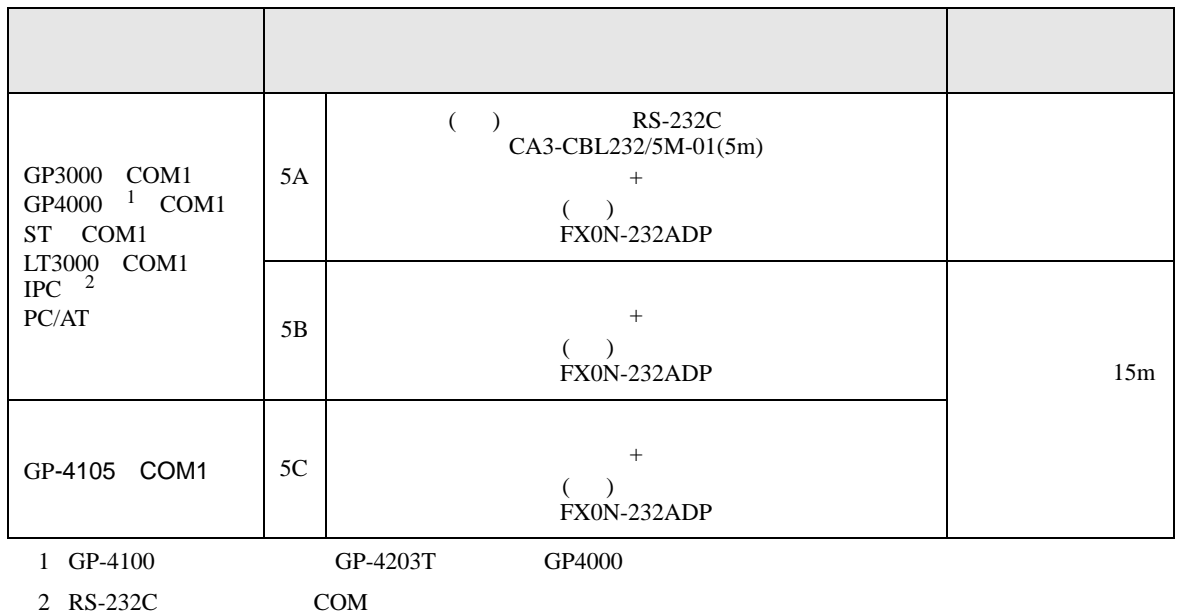

 $\frac{15-252C}{\sqrt{5}}$  IPC COM 6

5A)

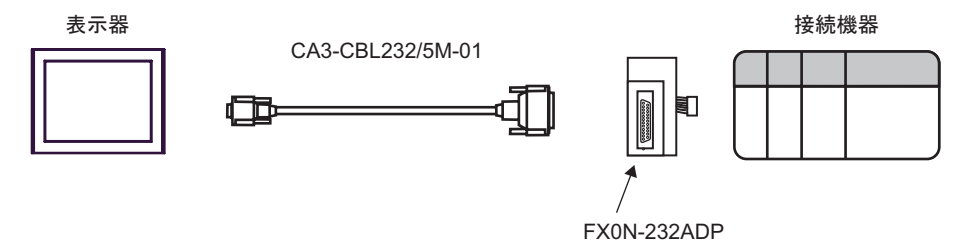

5B)

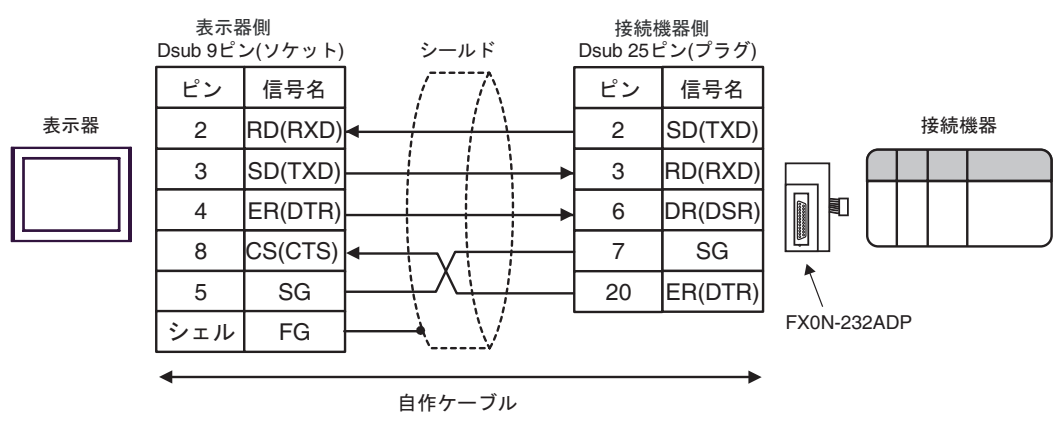

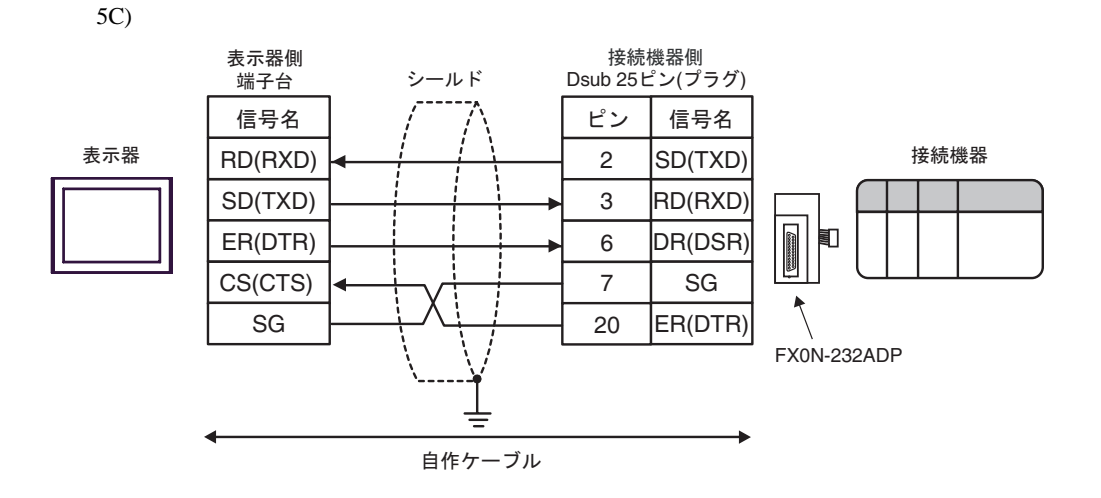

結線図 6

<span id="page-23-0"></span>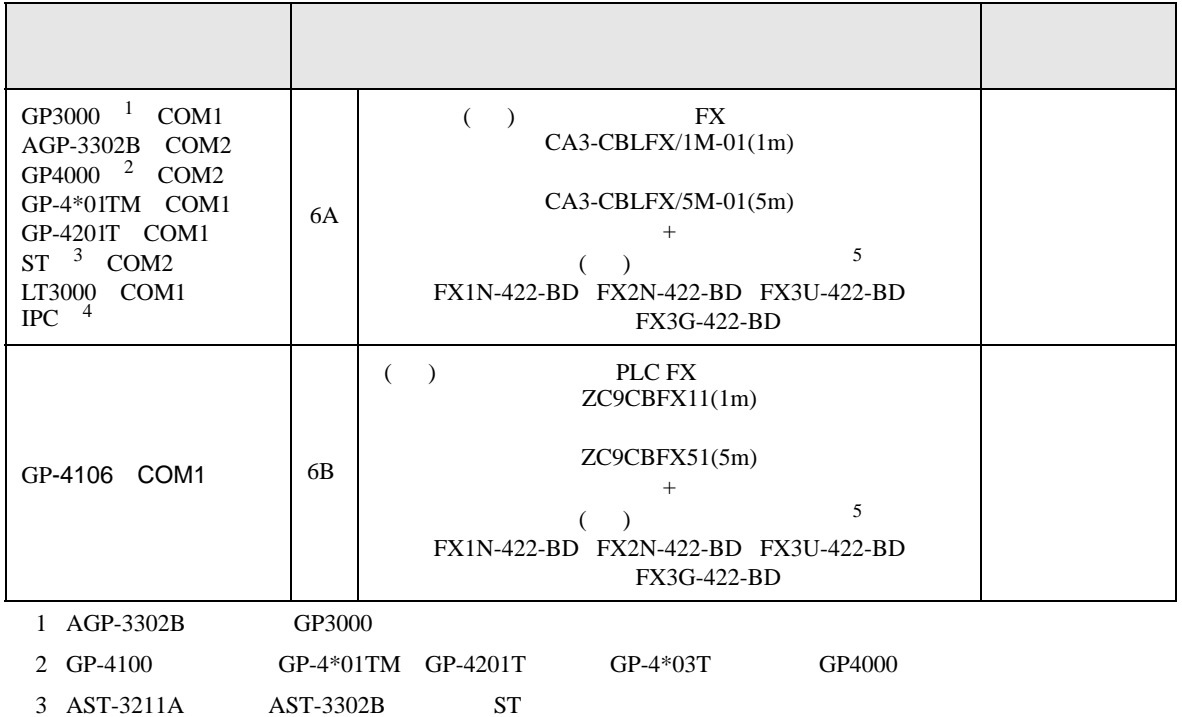

4 RS-422/485(4 ) COM  $\qquad \qquad$  COM 6

<span id="page-23-1"></span> $5<sub>5</sub>$ 

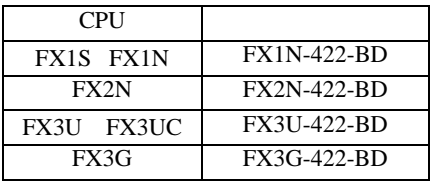

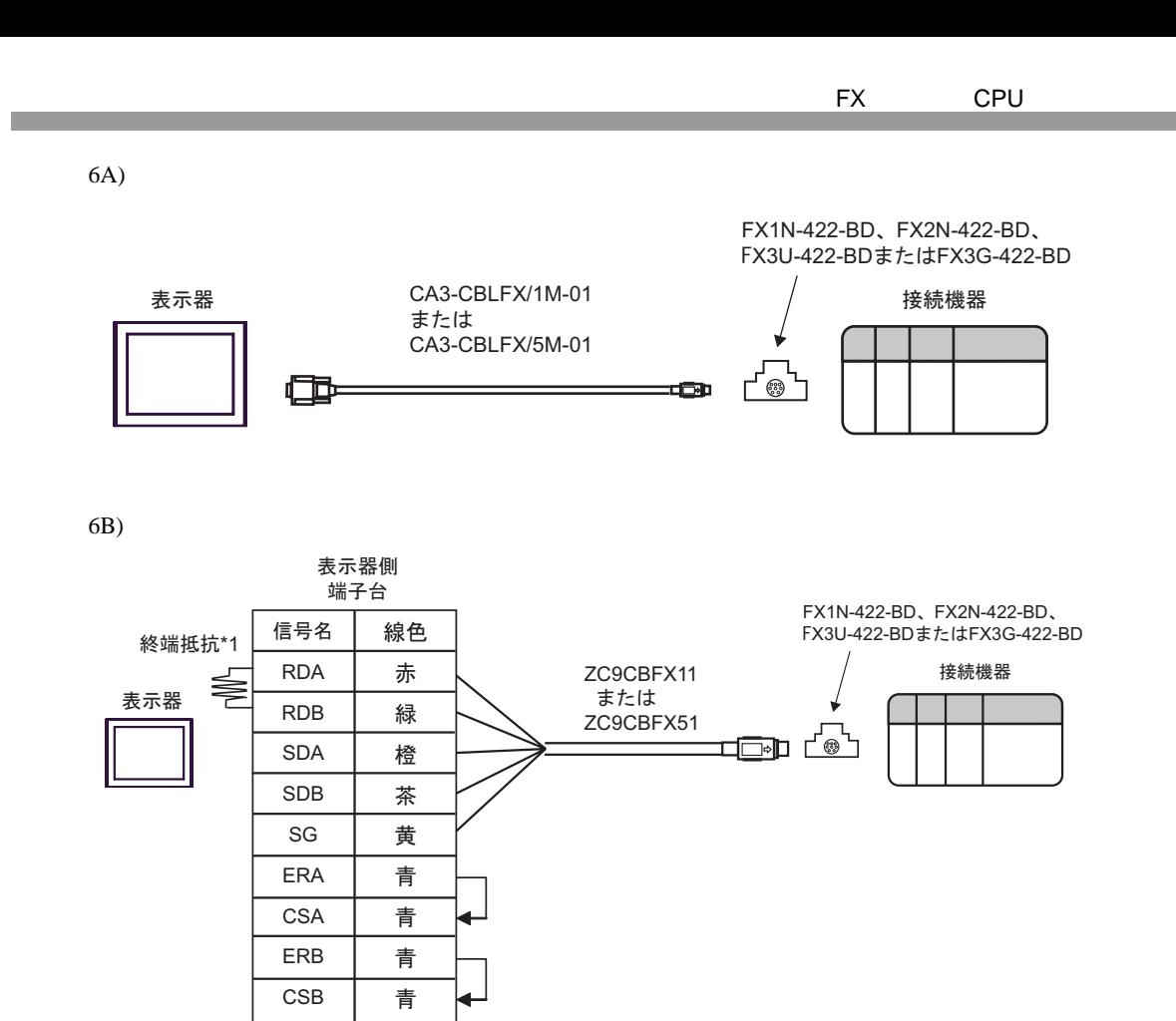

 $*1$ 

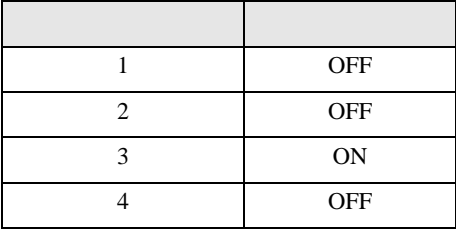

結線図 7

<span id="page-25-0"></span>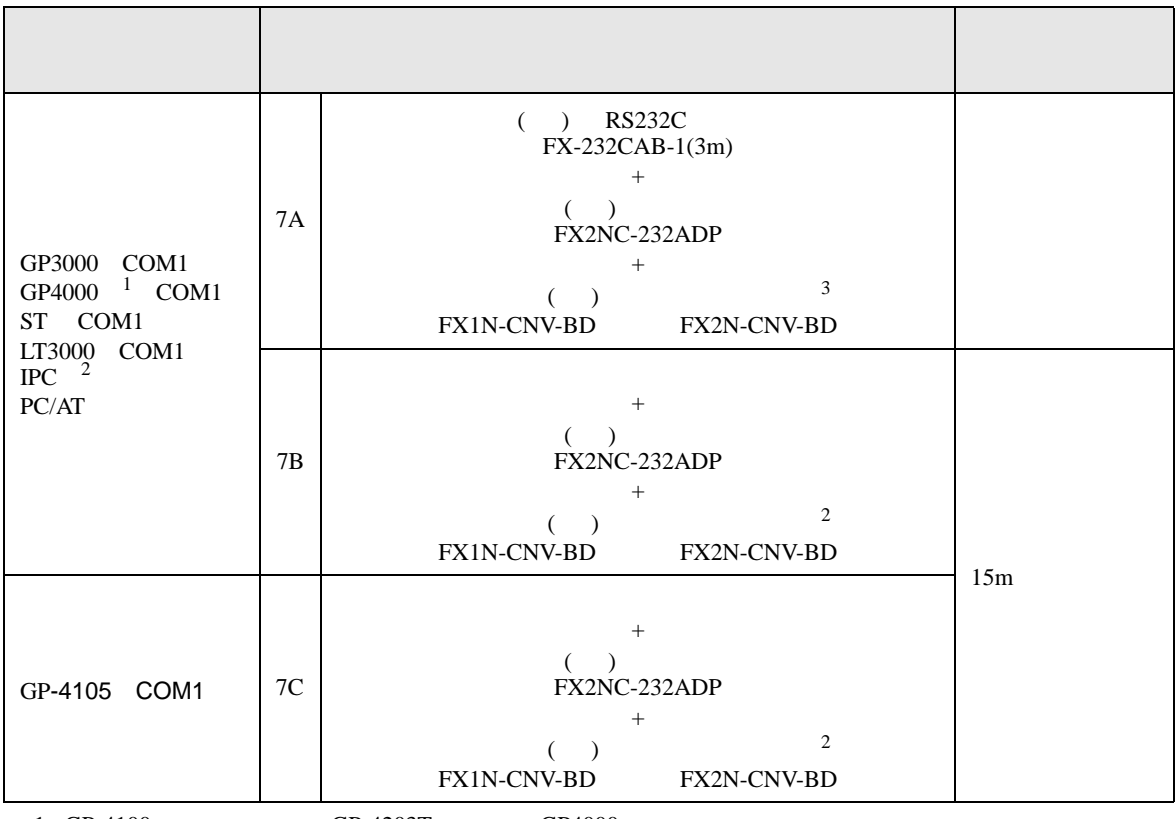

- 1 GP-4100 GP-4203T GP4000
- 2 RS-232C COM  $\overline{\mathscr{L}}$  IPC COM  $\overline{\mathcal{F}}$  IPC COM 6

 $3$ 

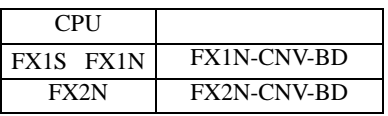

7A)

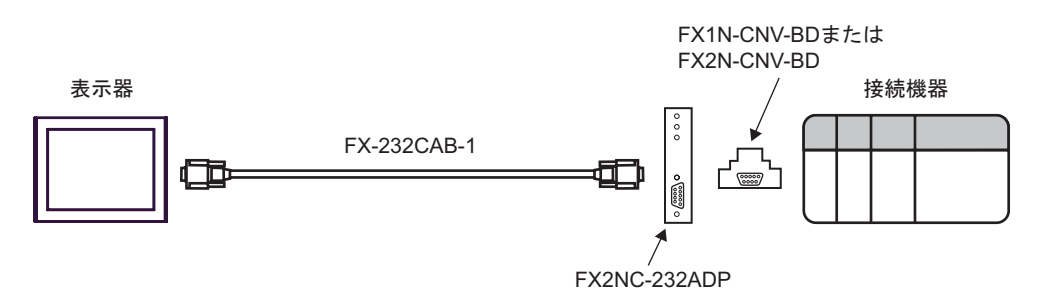

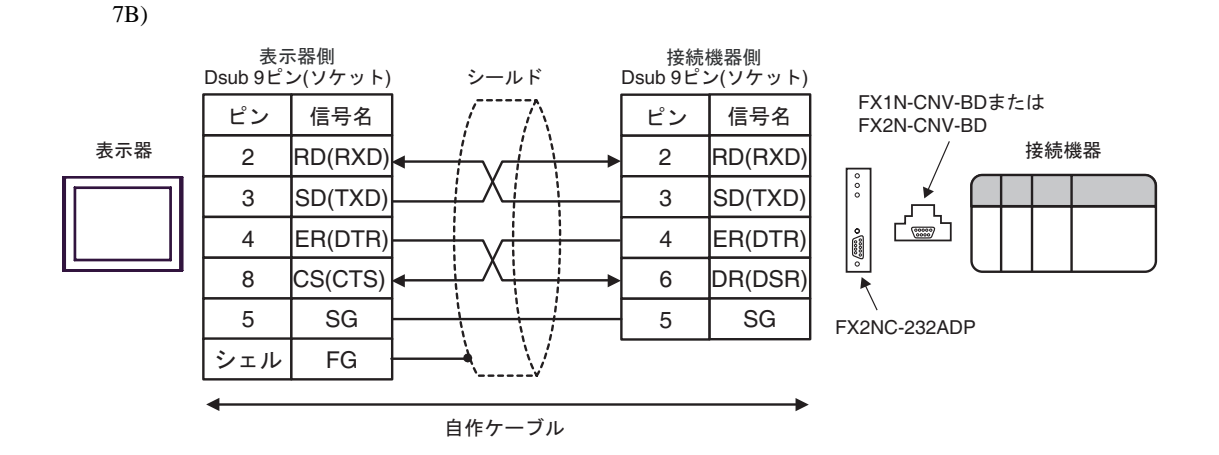

7C)

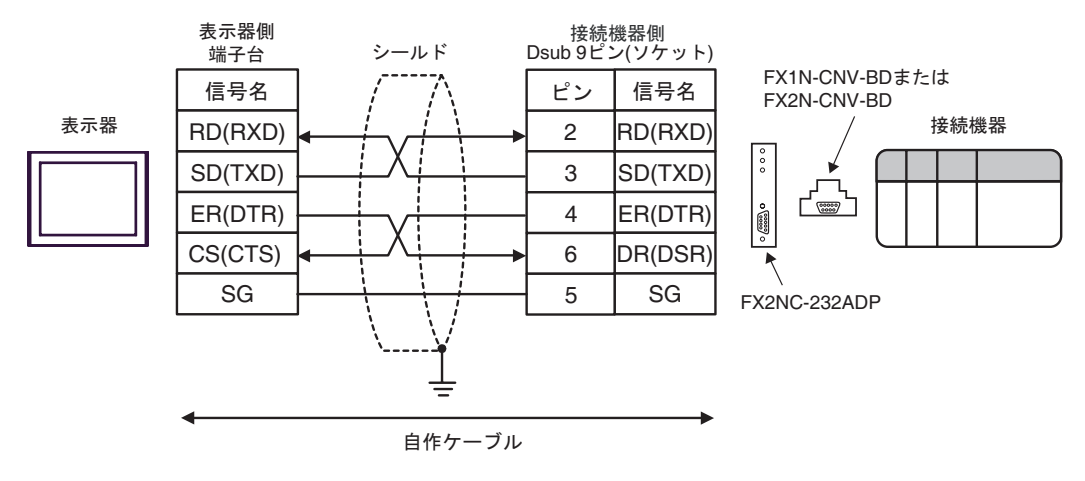

結線図 8

<span id="page-27-0"></span>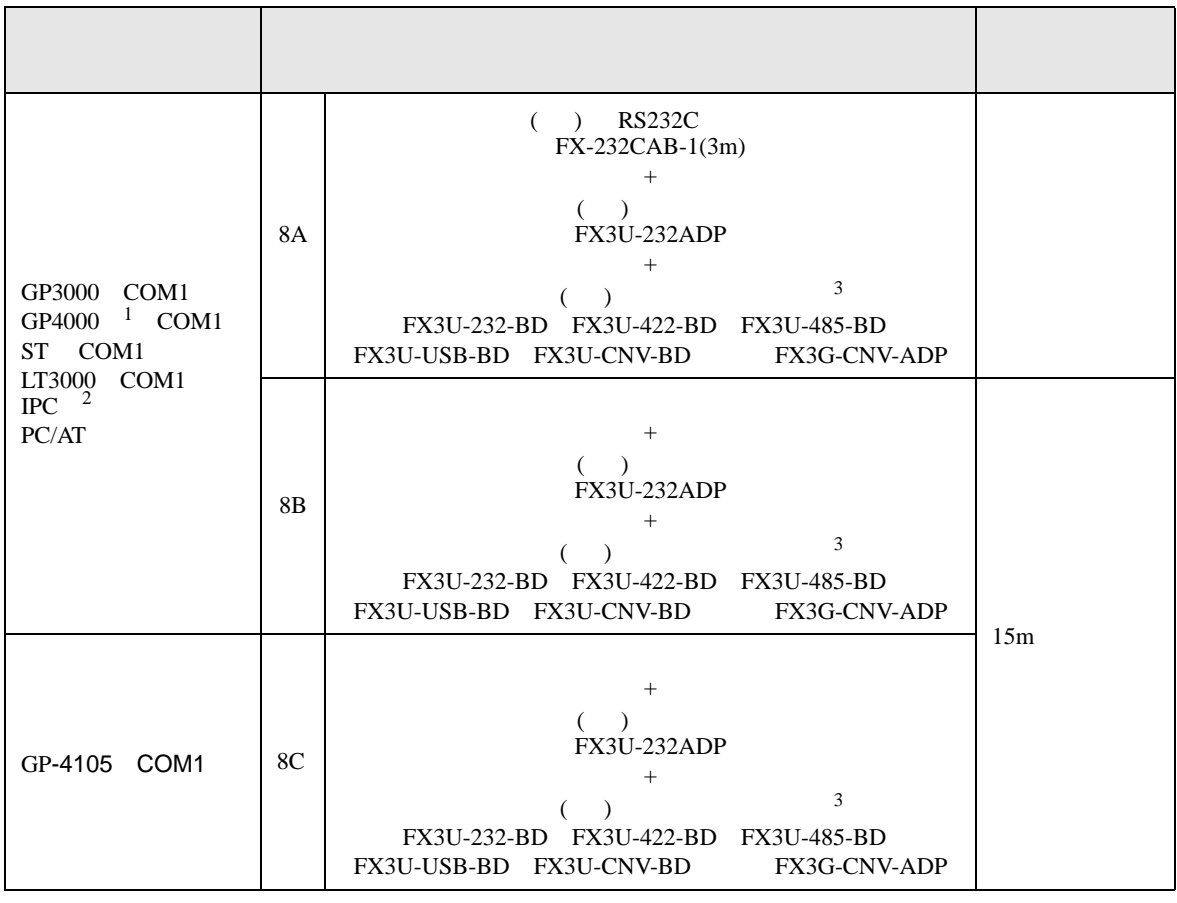

- 1 GP-4100 GP-4203T GP4000
- $2 \text{ RS-232C}$  COM  $\text{CPM}$  6

<span id="page-27-1"></span> $3$ 

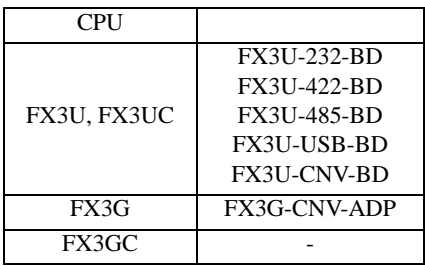

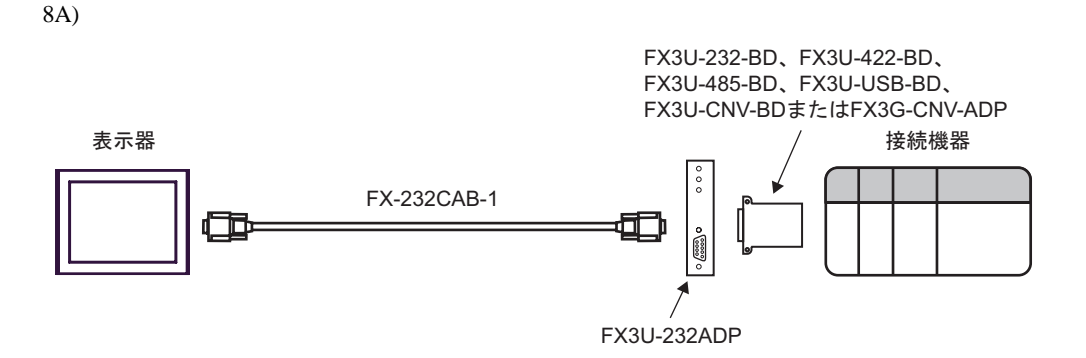

8B)

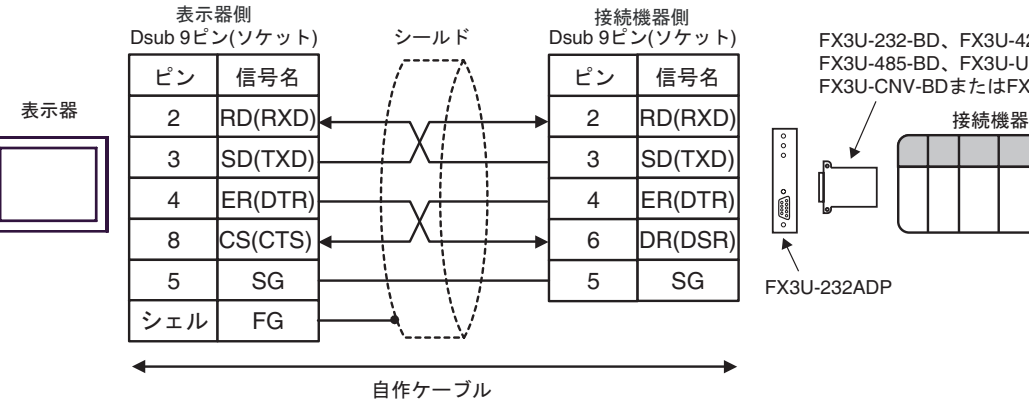

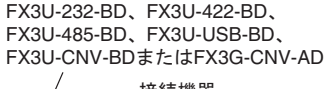

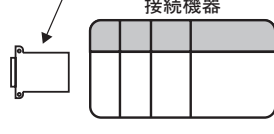

8C)

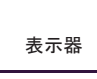

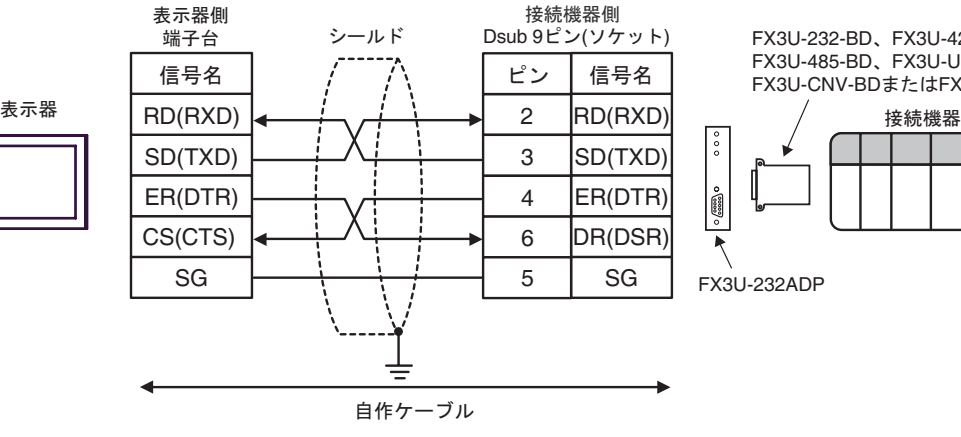

FX3U-232-BD、FX3U-422-BD、 FX3U-485-BD、FX3U-USB-BD、 FX3U-CNV-BD߹ߪߚFX3G-CNV-ADP

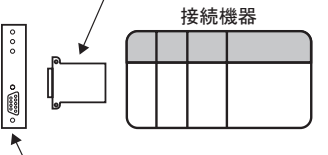

FX3U-232ADP

結線図 9

<span id="page-29-0"></span>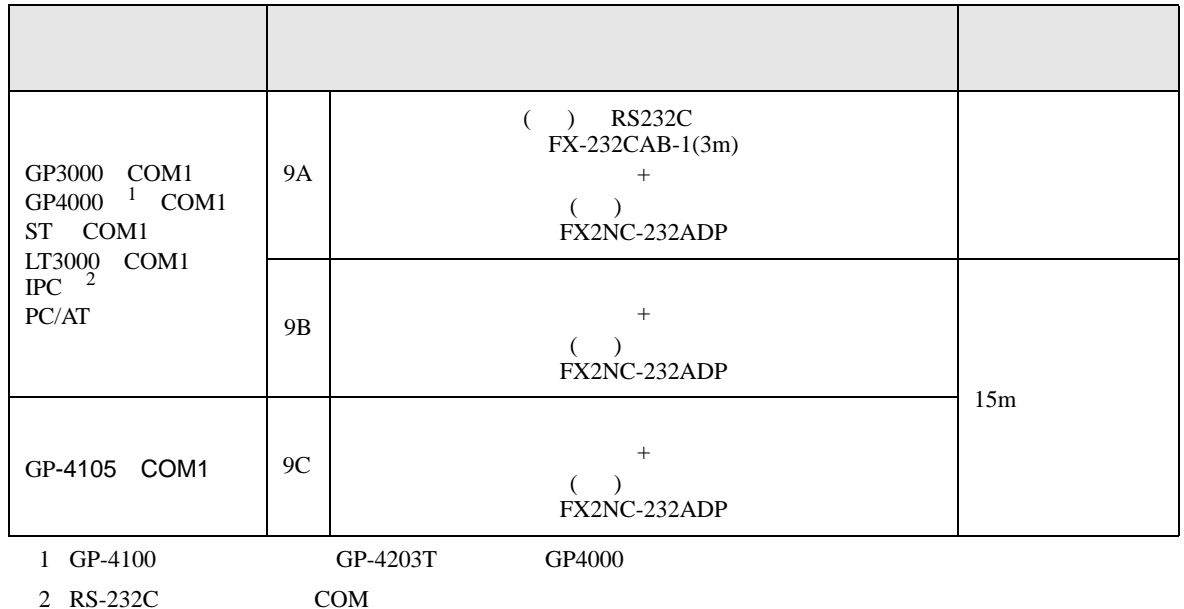

**THE IPC COM** 6

9A)

![](_page_29_Figure_5.jpeg)

![](_page_29_Figure_6.jpeg)

![](_page_29_Figure_7.jpeg)

![](_page_30_Figure_1.jpeg)

![](_page_30_Figure_2.jpeg)

結線図 10

<span id="page-31-0"></span>![](_page_31_Picture_364.jpeg)

GP4000 <sup>6</sup> COM2 GP-4201T COM1 10F ( )  $2$ PFXZCBCBMD1<sup>7</sup> + ( )  $2$  II GP070-MD11  $+$  $\sim$   $\frac{1}{3}$ FX-20P-CADP(0.3m) 10B  $+$ ( )  $2$  II GP070-MD11  $+$  $\left( \begin{array}{c} 1 \end{array} \right)$ FX-20P-CADP(0.3m) 600m 1 AGP-3302B GP3000 2 AST-3211A AST-3302B ST  $3 \text{ RS-}422/485(4)$  COM  $6$ 4 FX2 ( ) ( ) (FX-20P-CADP) 5 GP-3200  $AGP-3302B$  GP3000 (後続ポート) やっと しゅうしょう しゅうしゅうしょう

<span id="page-32-0"></span>6 GP-4100 6 GP-4\*01TM GP-4201T 6P-4\*03T 6P4000

 $7 \t2$  (CA3-MDCB11)  $10A$ 

8 FX2 ( ) (FX-20P-CADP)

10A)

![](_page_32_Figure_6.jpeg)

![](_page_33_Figure_1.jpeg)

10C)

![](_page_33_Figure_3.jpeg)

10D)

![](_page_33_Figure_5.jpeg)

10E)

![](_page_34_Figure_2.jpeg)

 $*1$ 

![](_page_34_Picture_182.jpeg)

10F)

![](_page_34_Figure_6.jpeg)

結線図 11

<span id="page-35-0"></span>![](_page_35_Picture_227.jpeg)

![](_page_36_Picture_274.jpeg)

![](_page_37_Figure_1.jpeg)

![](_page_37_Picture_299.jpeg)

<span id="page-37-0"></span> $11A$ 

![](_page_38_Figure_1.jpeg)

![](_page_38_Figure_2.jpeg)

![](_page_38_Figure_4.jpeg)

![](_page_38_Figure_5.jpeg)

11D)

![](_page_38_Figure_7.jpeg)

11E)

![](_page_39_Figure_2.jpeg)

 $*1$ 

![](_page_39_Picture_205.jpeg)

11F)

![](_page_39_Figure_6.jpeg)

<span id="page-40-0"></span>6 to the contract of the contract of the contract of the contract of the contract of the contract of the contra<br>The contract of the contract of the contract of the contract of the contract of the contract of the contract o

## 6.1 FX1

# $\boxed{\phantom{aaaaaa}}$

<span id="page-40-2"></span><span id="page-40-1"></span>![](_page_40_Picture_183.jpeg)

# 6.2 FX2 FX2C

![](_page_41_Picture_186.jpeg)

 $\Box$ 

<span id="page-41-1"></span><span id="page-41-0"></span>SP-Pro EX LS

• そのアイコンについてはマニュアル表記上の注意を参照してください。  $\bigcirc$ 

# 6.3 FX0N

![](_page_42_Picture_189.jpeg)

GP-Pro EX 43

<span id="page-42-1"></span><span id="page-42-0"></span> $\mathbb{Q}$ 

# 6.4 FX0S

<span id="page-43-1"></span><span id="page-43-0"></span>![](_page_43_Picture_159.jpeg)

 $\Box$ 

# 6.5 FX1S

![](_page_44_Picture_183.jpeg)

<span id="page-44-1"></span><span id="page-44-0"></span> $\mathbb{Q}$ 

# 6.6 FX1N FX1NC

<span id="page-45-1"></span>![](_page_45_Picture_201.jpeg)

 $\Box$ 

<span id="page-45-0"></span>

# 6.7 FX2N FX2NC

<span id="page-46-1"></span><span id="page-46-0"></span>![](_page_46_Picture_203.jpeg)

 $\Box$ 

 $\blacksquare$ 

6.8 FX3U FX3UC

<span id="page-47-1"></span><span id="page-47-0"></span>![](_page_47_Picture_255.jpeg)

 $\Box$ 

ב

6.9 FX3G FX3GC

<span id="page-48-1"></span><span id="page-48-0"></span>![](_page_48_Picture_210.jpeg)

 $\Box$ 

ב

<span id="page-49-0"></span> $7$ 

![](_page_49_Picture_156.jpeg)

 $1 \t32$ 

2 FX3U FX3UC FX3G

<span id="page-50-0"></span>8 エラーメッセージ

![](_page_50_Picture_126.jpeg)

RHAA035:PLC1: 2[02H]

![](_page_50_Picture_127.jpeg)